# Interest User Guide **Oracle Banking Corporate Lending Release 14.4.0.0.0**

**Part Number F31133-01**

May 2020

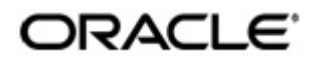

Interest User Guide May 2020 Oracle Financial Services Software Limited

Oracle Park

Off Western Express Highway Goregaon (East) Mumbai, Maharashtra 400 063 India Worldwide Inquiries: Phone: +91 22 6718 3000 Fax:+91 22 6718 3001 www.oracle.com/financialservices/

Copyright © 2007, 2020, Oracle and/or its affiliates. All rights reserved.

Oracle and Java are registered trademarks of Oracle and/or its affiliates. Other names may be trademarks of their respective owners.

U.S. GOVERNMENT END USERS: Oracle programs, including any operating system, integrated software, any programs installed on the hardware, and/or documentation, delivered to U.S. Government end users are "commercial computer software" pursuant to the applicable Federal Acquisition Regulation and agency-specific supplemental regulations. As such, use, duplication, disclosure, modification, and adaptation of the programs, including any operating system, integrated software, any programs installed on the hardware, and/or documentation, shall be subject to license terms and license restrictions applicable to the programs. No other rights are granted to the U.S. Government.

This software or hardware is developed for general use in a variety of information management applications. It is not developed or intended for use in any inherently dangerous applications, including applications that may create a risk of personal injury. If you use this software or hardware in dangerous applications, then you shall be responsible to take all appropriate failsafe, backup, redundancy, and other measures to ensure its safe use. Oracle Corporation and its affiliates disclaim any liability for any damages caused by use of this software or hardware in dangerous applications.

This software and related documentation are provided under a license agreement containing restrictions on use and disclosure and are protected by intellectual property laws. Except as expressly permitted in your license agreement or allowed by law, you may not use, copy, reproduce, translate, broadcast, modify, license, transmit, distribute, exhibit, perform, publish or display any part, in any form, or by any means. Reverse engineering, disassembly, or decompilation of this software, unless required by law for interoperability, is prohibited.

The information contained herein is subject to change without notice and is not warranted to be error-free. If you find any errors, please report them to us in writing.

This software or hardware and documentation may provide access to or information on content, products and services from third parties. Oracle Corporation and its affiliates are not responsible for and expressly disclaim all warranties of any kind with respect to third-party content, products, and services. Oracle Corporation and its affiliates will not be responsible for any loss, costs, or damages incurred due to your access to or use of third-party content, products, or services.

# **Contents**

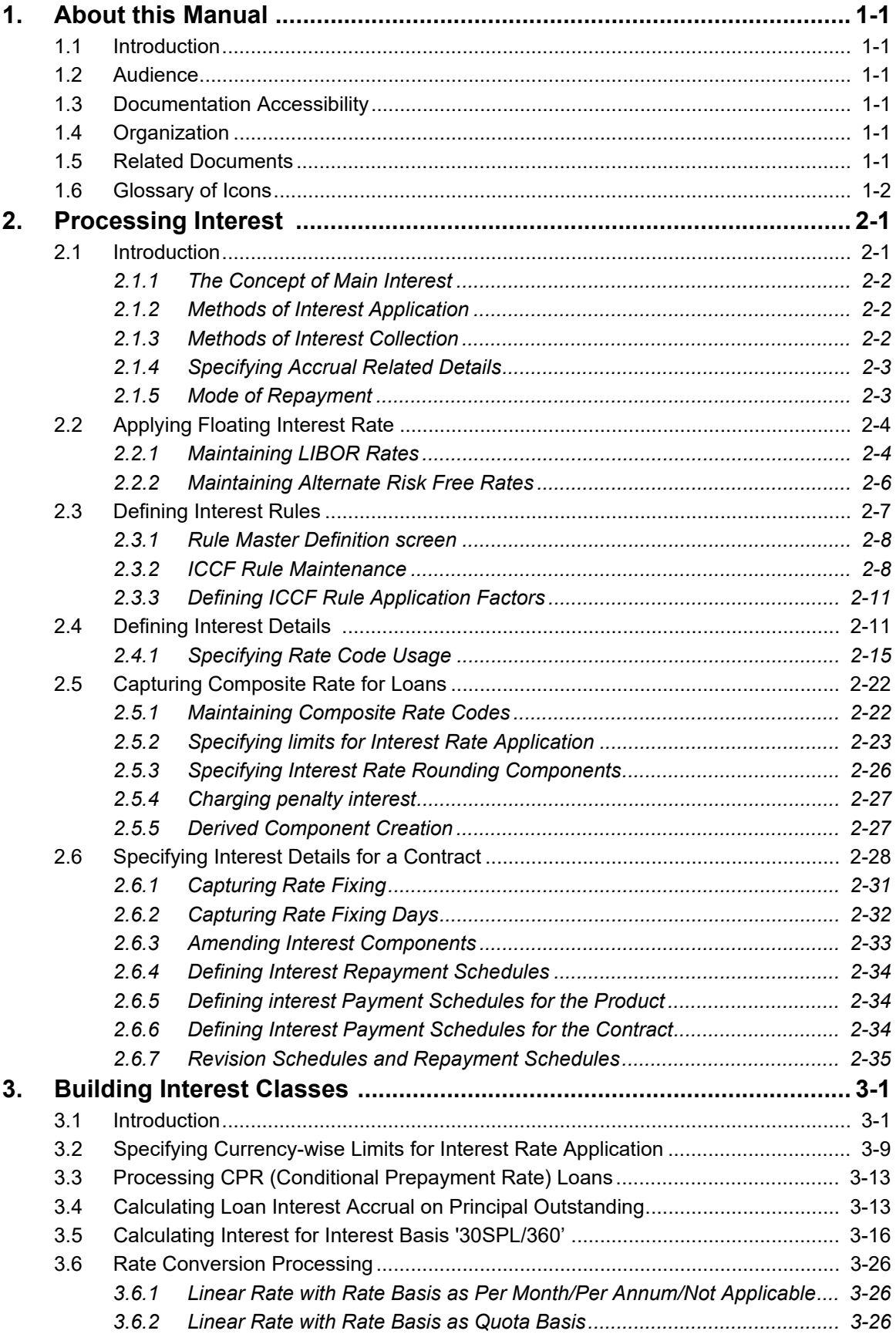

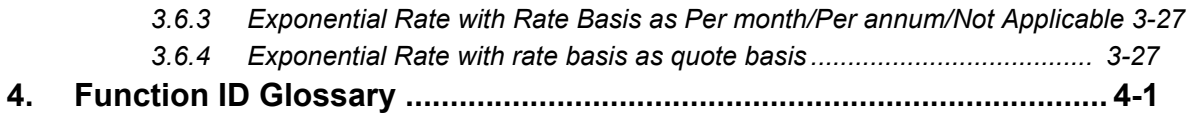

# **1. About this Manual**

# <span id="page-4-1"></span><span id="page-4-0"></span>**1.1 Introduction**

This manual is designed to help you process interest on the contracts you enter in Oracle Lending.

Besides this User Manual, you can find answers to specific features and procedures in the Online Help, which can be invoked, by choosing 'Help Contents' from the *Help* Menu of the software. You can further obtain information specific to a particular field by placing the cursor on the relevant field and pressing <F1> on the keyboard.

## **1.2 Audience**

This manual is intended for the officers at your bank who process interest on the contracts entered in Oracle Lending.

## <span id="page-4-2"></span>**1.3 Documentation Accessibility**

For information about Oracle's commitment to accessibility, visit the Oracle Accessibility Program website at <http://www.oracle.com/pls/topic/lookup?ctx=acc&id=docacc>.

# <span id="page-4-3"></span>**1.4 Organization**

This manual is organized as follows:

<span id="page-4-4"></span>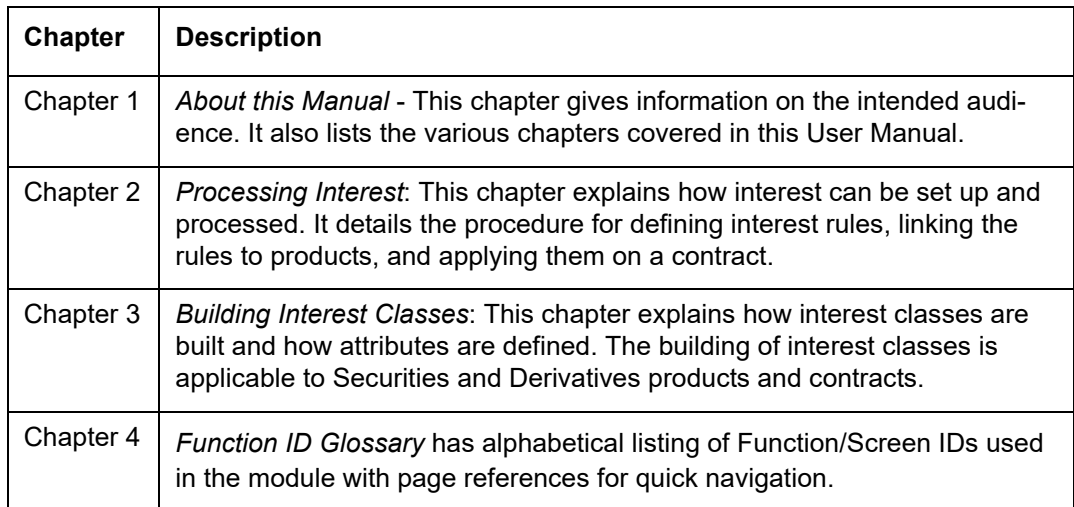

# <span id="page-4-5"></span>**1.5 Related Documents**

For further information on procedures discussed in the manual, refer the following User Manuals on:

- Procedures
- Product
- Bilateral Loans

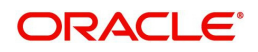

# **1.6 Glossary of Icons**

This User Manual may refer to all or some of the following icons.

<span id="page-5-0"></span>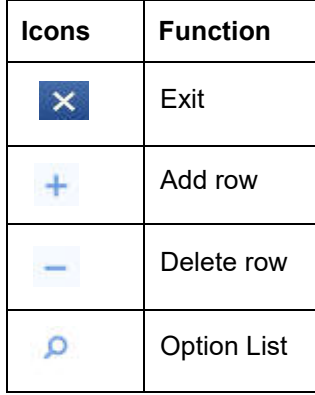

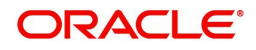

# **2. Processing Interest**

<span id="page-6-0"></span>This chapter contains the following sections:

- [Section 2.1, "Introduction"](#page-6-2)
- [Section 2.2, "Applying Floating Interest Rate"](#page-9-2)
- [Section 2.3, "Defining Interest Rules"](#page-12-1)
- [Section 2.4, "Defining Interest Details "](#page-16-2)
- [Section 2.5, "Capturing Composite Rate for Loans"](#page-27-2)
- [Section 2.6, "Specifying Interest Details for a Contract"](#page-33-1)

## <span id="page-6-2"></span><span id="page-6-1"></span>**2.1 Introduction**

Interest is an important component of contracts processed by your bank.

You should define the attributes for interest components by way of defining Interest Rules. These Interest Rules should, in turn, be linked to a product, so that the attributes of the Interest Rule is applied on all contracts involving the product. However, while capturing the details of a contract, you can modify some of the attributes defined for a rule. Further, for a contract, you can also indicate that the application of a specific Interest component should be waived.

In this chapter, we shall discuss the processing of interest on contracts. This include defining Interest Rules, linking them to a product, and applying them on a contract.

#### *Example*

You could link two Interest Rules to a product, one with 20% fixed interest and another with floating interest. These two interest rules are processed as two different interest components. The expense and accrual accounts can be different for these components. The two interest components are reported as different components in all reports and also in the customer correspondence relating to the contract.

#### **Processing Interest**

You process interest in Oracle Lending in the following manner:

- Before a product module becomes operational, you need to maintain certain basic information on interest, which is later linked to a product. To create this information, you have to define floating rate codes and interest rules.
- You create Interest Rules for interest with attributes suitable for the product where these rules are applied. You can give each interest rule a specific Rule ID.
- When you define a product, you can choose the required interest rules that are applicable for contracts in the product and link these rules to the product. The product inherits the Rule ID's that are linked in this manner.
- When you input a contract, the interest details defined for the product in which the contract has been entered would be applied automatically on the contract. In other words, the interest rule is 'defaulted' from the product under which the contract is processed. However, if required, you can change some of the attributes for interest, for a specific contract.

This section contains the following topics:

- [Section 2.1.1, "The Concept of Main Interest"](#page-7-3)
- [Section 2.1.2, "Methods of Interest Application"](#page-7-4)
- [Section 2.1.3, "Methods of Interest Collection"](#page-7-5)

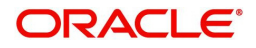

- [Section 2.1.4, "Specifying Accrual Related Details"](#page-8-2)
- [Section 2.1.5, "Mode of Repayment"](#page-8-3)

### <span id="page-7-3"></span><span id="page-7-0"></span>**2.1.1 The Concept of Main Interest**

If a product, and hence a contract involving the product, has more than one type of interest applicable, you should designate one of them as the Main Interest. You can do this while defining the interest details for the product. For capitalization and amortization (repayment in Equated Installments) purposes, the main interest component is considered.

Commission, if any, can be defined as another interest rule (It is a rate and is tenor based like interest and can be processed similarly.) For example, you can define your main interest as a rule with ID INT1 and your commission can be defined as another interest rule with Rule ID INT2. You can have as many interest rules as you want to apply on the product and the contract.

### <span id="page-7-4"></span>**2.1.2 Methods of Interest Application**

Interest can be applied in different ways, as follows:

#### <span id="page-7-1"></span>**Fixed**

An interest rate is fixed at the time of initiating the contract. The repayment amounts are computed based on this rate of interest and the repayment schedule.

However, the interest rate applicable on a contract can be changed after the contract has been initiated. You should indicate that this change should come into effect as of a date called the Value Date. The interest amount is computed based on the new rate effective from the Value Date.

#### **Floating**

The market rates (with a spread or without it) are applied on the contract. This application can be done in two ways:

- every time the market rate changes
- only at periodic intervals

The market rates are stored in the Floating Rates table. The rates are defined for a combination of Rate Codes and Currency. If the rates have to be applied periodically, the frequency of application should be defined for each contract.

### <span id="page-7-5"></span><span id="page-7-2"></span>**2.1.3 Methods of Interest Collection**

#### **Bearing**

The Interest is liquidated on schedule payment date(s).

#### **Discounted**

In this interest payment method, the interest is deducted at the time of initiating the contract.

#### **True Discounted**

In this interest payment method, the interest is calculated on the principal in a manner that is slightly different from the 'Discounted' method. The interest rate is applied on the Principal instead of the Nominal, as it is done in the 'Discounted' method.

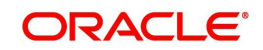

### <span id="page-8-2"></span><span id="page-8-0"></span>**2.1.4 Specifying Accrual Related Details**

You have to specify two aspects about interest accruals:

- Whether accruals have to be carried out
- If yes, their frequency

For a product you should specify, accruals to be carried out by clicking 'Interest' tab in the 'Loans and Commitment Product Definition' screen. If yes, the frequency of accruals (whether daily, monthly, quarterly, half-yearly or annual), should be specified for the product 'Preferences' options available in the 'Interest Class' screen. This applies to the accruable components of all contracts involving the product.

Accruals are carried out at the specified frequency by the Automatic Contract Update function. In addition, interest is accrued whenever a back-dated event (like a rate change with a Value Date, a payment, and so on.) is triggered as of a date beyond the date on which the last accruals were carried out.

### <span id="page-8-3"></span><span id="page-8-1"></span>**2.1.5 Mode of Repayment**

The repayment schedules for interest should be defined for each contract. Depending on the mode of payment applicable, the interest is liquidated, either automatically or manually, according to this schedule.

The mode of repayment for interest can either be automatic or manual. When the repayment is automatic, interest is liquidated on the schedule repayment dates automatically by the Automatic Contract Update program. On the other hand, if the repayment is manual, instructions for liquidation should be entered in the system when the repayment is made.

The mode of repayment has to be specified for a product, but you can change it for a contract.

### **2.1.5.1 Repayment type**

You can capitalize the interest payment on a contract by:

- Specifying the type of schedule (through the Product Preferences screen) as Capitalized. The contract inherits this from the product
- Specifying the frequency for the capitalization through the Product Default Schedules screen.

The outstanding interest is added to the outstanding principal on the schedule date and this becomes the principal for the next schedule.

#### **Note**

 Capitalization is done only for the "main" interest and only if it is a fixed interest of the bearing type.

You can have equated installments for the contract on the schedule dates by specifying Amortization as the schedule type and specifying the frequency. These repayment schedules are drawn up taking into consideration the Principal and the Main Interest. If an amount is to be amortized, it should have fixed type of interest and bearing interest payment method.

If you specify the schedule type as Normal, you can tailor schedules for the various components to suit your needs.

A schedule date:

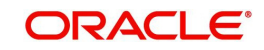

- Should be later than or the same as the Value Date
- You can have only one schedule, for a component for a date
- It cannot be beyond the Maturity Date

## <span id="page-9-2"></span><span id="page-9-0"></span>**2.2 Applying Floating Interest Rate**

The Interest Rate Type of a product can be one of the following:

- Fixed.
- Floating, or
- **•** Special

A Floating Rate corresponds to the market rates for the day. These rates are maintained and updated daily (or whenever they change,) in the Floating Rates Table. The rates can be applied on a contract with or without a spread.

This section contains the following topics:

- [Section 2.2.1, "Maintaining LIBOR Rates"](#page-9-3)
- [Section 2.2.2, "Maintaining Alternate Risk Free Rates"](#page-11-1)

### <span id="page-9-3"></span><span id="page-9-1"></span>**2.2.1 Maintaining LIBOR Rates**

You can invoke the 'Floating Rate Input' screen by typing 'CFDFLTRI' in the field at the top right corner of the Application tool bar and clicking the adjoining arrow button.

<span id="page-9-4"></span>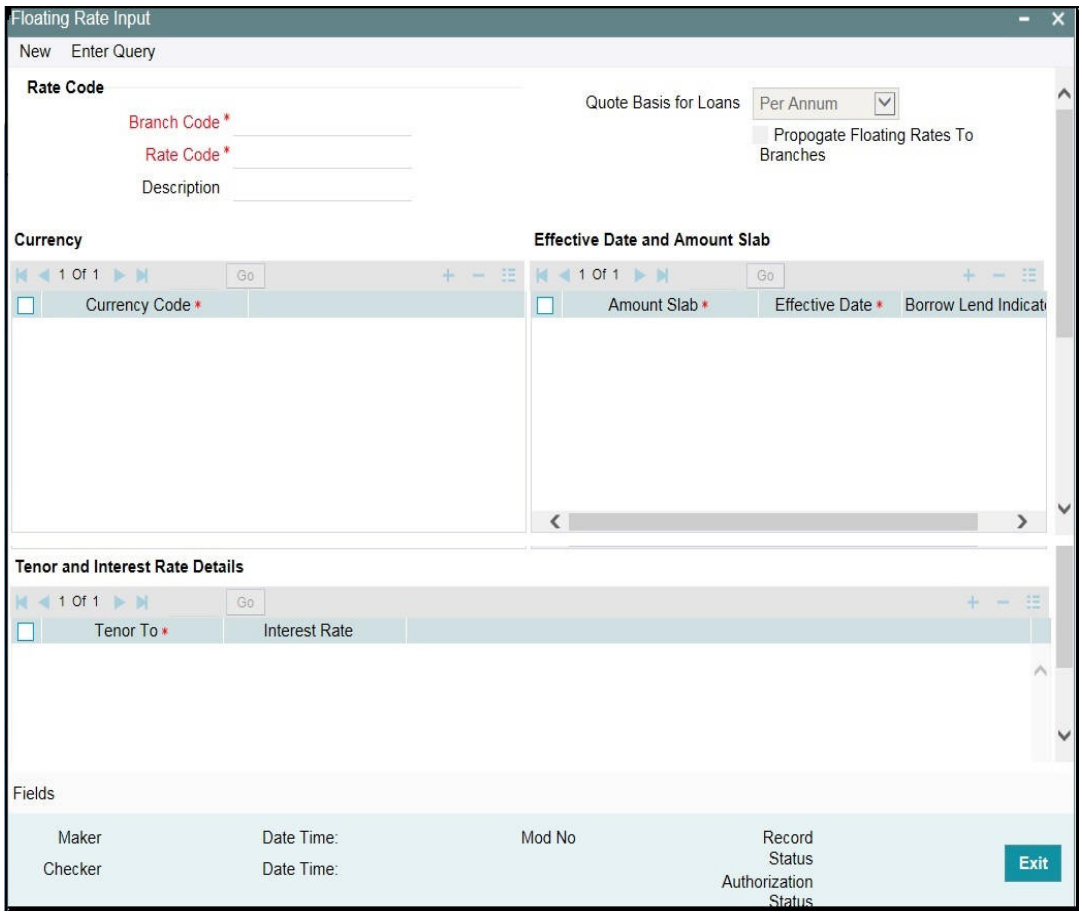

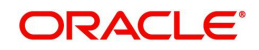

The floating interest rates are defined through this screen.

### **Capturing Rate Code Details**

Each Rate Code is associated with a currency. You can define rates for the same Rate Code in different currencies.

A Rate Code identifies a set of rates defined for a combination of Currency, Amount Limit (optional) and Effective Date. When processing a contract initiation, you should link it to the Floating Rate Table by indicating the Rate Code. The rates defined for the Rate Code are applied on the contract.

### **Propagate Floating Rates To Branches**

Select this option to indicate that the rate code should be available across all branches.

#### **Capturing Currency Details**

Each Rate Code is associated with a currency. You can define rates for the same Rate Code in different currencies.

#### **Specifying Effective Date and Amount Slab Details**

#### **Amount Slab**

For a specific Rate Code and Currency combination, you can define an amount slab structure for application of interest rates. You should specify the upper limit of the slab to which a particular rate should be applied. A rate that has been defined for an Effective Date - Amount Slab combination is applicable to an amount less than or equal to the specified amount. You can define interest rates for a slab structure.

#### **Effective Dates**

Each rate that you define for a Rate Code and Currency combination should have an Effective Date associated with it. This is the date on which the rate comes into effect. Once a rate comes into effect, it is applicable till a rate with another Effective Date is given for the same Rate Code and Currency combination.

#### **Note**

 The rates are applied to a contract depending on whether it has been defined with Auto Rate Code Usage or Periodic Rate Code Usage. You can specify this in the 'Interest Class Maintenance' sub-screen of the 'Loans and Commitment Product Definition' screen.

#### **Borrow/Lend Rate Indication**

For every Amount Limit - Effective Date combination, you should define the rate to be applied as a borrow rate or a lend rate. Borrow rates are applied for loans taken by the bank and lend rates apply on placements. You also have the option to specify mid-rate.

#### **Tenor and Interest Rate Details**

The rates that are applied for a given combination of Amount Limit – Effective date – Lend/ Borrow Indication can be tenor based. In the table, you can define the interest rates for different tenors. The rate that is applied to a contract is based on the interest parameters specified in the 'Interest Class Maintenance' sub -screen of the 'Loans and Commitment Product Definition' screen.

The index rate code which was picked up to derive the resultant composite rate is stored as 'Picked Up Rate Code' for the effective date, which has the reset tenor zero.

The rates picked for the index rate codes are for the maximum amount maintained in the amount slab. The composite rate rebuilt is stored with the amount slab as

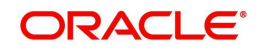

"999,999,999,999.00". After applying the additional rate (specifically when the additional rate indicator is '-'), if the resultant rate becomes –ve, then it is considered as 0 as –ve rate is not allowed.

#### **Units**

Displays the drop-down list with the values Days, Years, Months.

#### **Viewing last authorized data**

You have the facility to view the latest authorized version in the Query Mode (F7 and F8). Once you execute the query, the system displays the latest authorized version.

#### **Note**

 You are not allowed to create, copy, close, reopen, or amend a record in the 'View Last Authorized' Mode.

### <span id="page-11-1"></span><span id="page-11-0"></span>**2.2.2 Maintaining Alternate Risk Free Rates**

Oracle Banking Corporate Lending supports SOFR (Secured Overnight Financing Rate) float rate published by US Federal Reserve Bank's Alternative Reference Rate Committee on daily basis.

You can maintain SOFR in 'RFR Rate Input screen'. You can invoke this screen by typing 'CFDRFRRT' in the field at the top right corner of the Application tool bar and clicking the adjoining arrow button.

<span id="page-11-2"></span>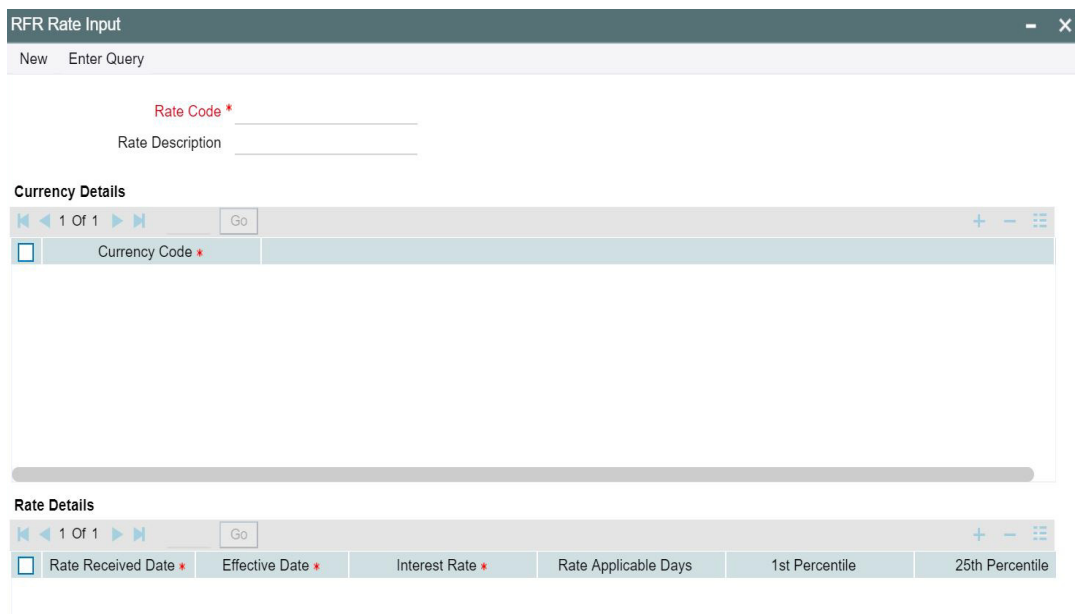

### **Rate Code**

Enter a rate code to identify the Risk Free Rates (RFR) you are defining. For example, SOFR

#### **Description**

Enter a brief description to identify the rate code being defined.

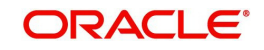

#### **Currency**

Specify the currency for this rate code.

You can choose the appropriate one from the adjoining option list that displays all valid currency codes for the rate code maintained in the system.

#### **Rate Received Date**

The date on which SOFR is received.

#### **Effective Rate**

Each rate that you define for a Rate Code and Currency combination should have an Effective Date associated with it.

This is the date on which the rate comes into effect. Once a rate comes into effect, it is applicable till a rate with another Effective Date is given for the same Rate Code and Currency combination.

### **Rate Applicable Days**

The number of days the defined rate is applicable

#### **Percentile Rate Details**

Denotes the monthly/quarterly/ yearly/average rate details received from SOFR

## <span id="page-12-1"></span><span id="page-12-0"></span>**2.3 Defining Interest Rules**

An Interest Rule identifies the basic nature of an interest component.

An interest rule is defined in the 'Rule Master Definition' and 'ICCF Rule Maintenance' screen.

As you are defining an interest type of component, (that is, a tenor based component), you need to specify only the following details through the 'Rule Master Definition' and 'ICCF Rule Maintenance' screen:

#### **Rule Master Definition**

- Rule Type
- Rule ID
- Rule Description

#### **ICCF Rule Maintenance**

- Rule Currency and Customer combinations
- Rate Type
- Tenor Basis

All the other details of the component are to be specified through the 'Interest Class Maintenance' sub -screen of the 'Loans and Commitment Product Definition' screen.

This chapter contains the following sections:

- [Section 2.3.1, "Rule Master Definition screen"](#page-13-2)
- Section 2.3.2. "ICCF Rule Maintenance"
- [Section 2.3.3, "Defining ICCF Rule Application Factors"](#page-16-3)

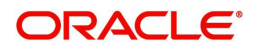

### <span id="page-13-2"></span><span id="page-13-0"></span>**2.3.1 Rule Master Definition screen**

You can invoke the 'Rule Master Definition' screen by typing 'LFDRLAVL' in the field at the top right corner of the Application tool bar and clicking the adjoining arrow button.

<span id="page-13-4"></span>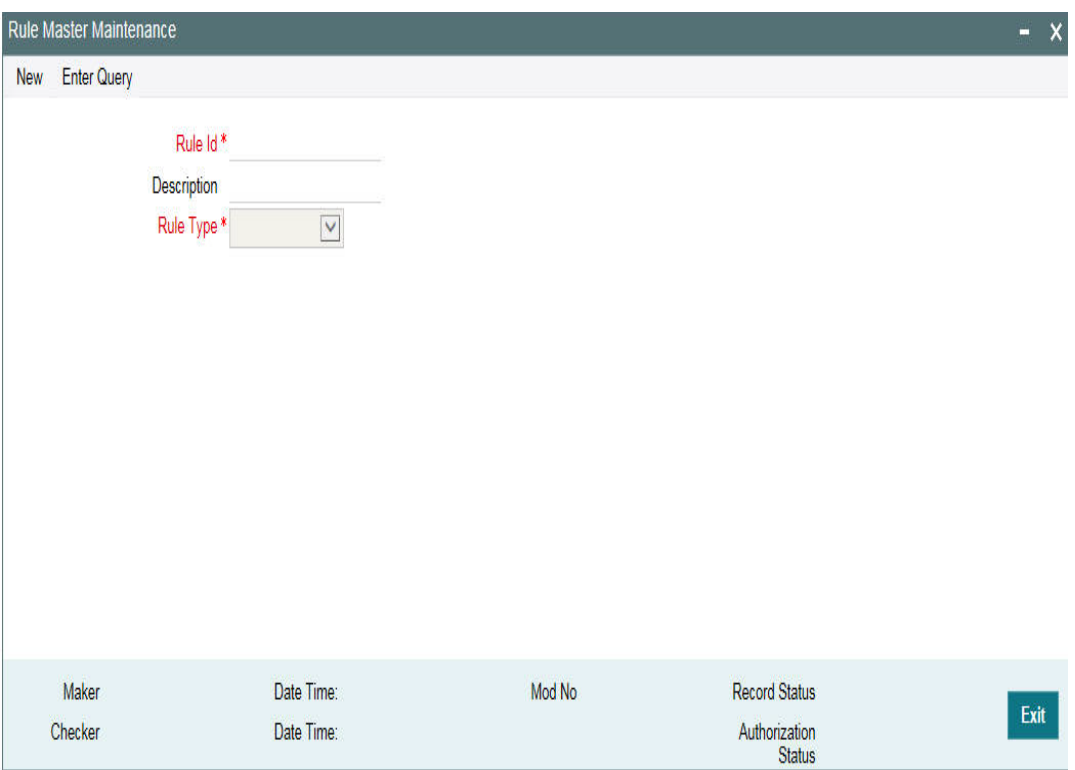

#### **Rule ID and Description**

Each Interest Rule is defined by a four-character code, called the Rule ID. Attributes are defined for this Rule ID, which is then linked to a product. When a contract is processed, the interest attributes defined for the Rule ID linked to the product is applied on the contract, some of which can be changed.

#### **Rule Type**

The Rule Type identifies the type of ICCF component you are defining. In this case it is Interest. The attributes applicable for a component depends on its Rule Type.

For example, you can define any component that is tenor based  $-$  an annual fee, for example - as a component of Rule Type Interest. If INTEREST1 is your main interest, your annual fee can be defined as INTEREST2, as it is tenor based. Only on an Interest type of component, you can have the floating rates.

### <span id="page-13-3"></span><span id="page-13-1"></span>**2.3.2 ICCF Rule Maintenance**

You can invoke the 'ICCF Rule Maintenance' screen by typing 'LFDRUMNT' in the field at the top right corner of the Application tool bar and clicking the adjoining arrow button.

<span id="page-13-5"></span>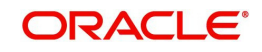

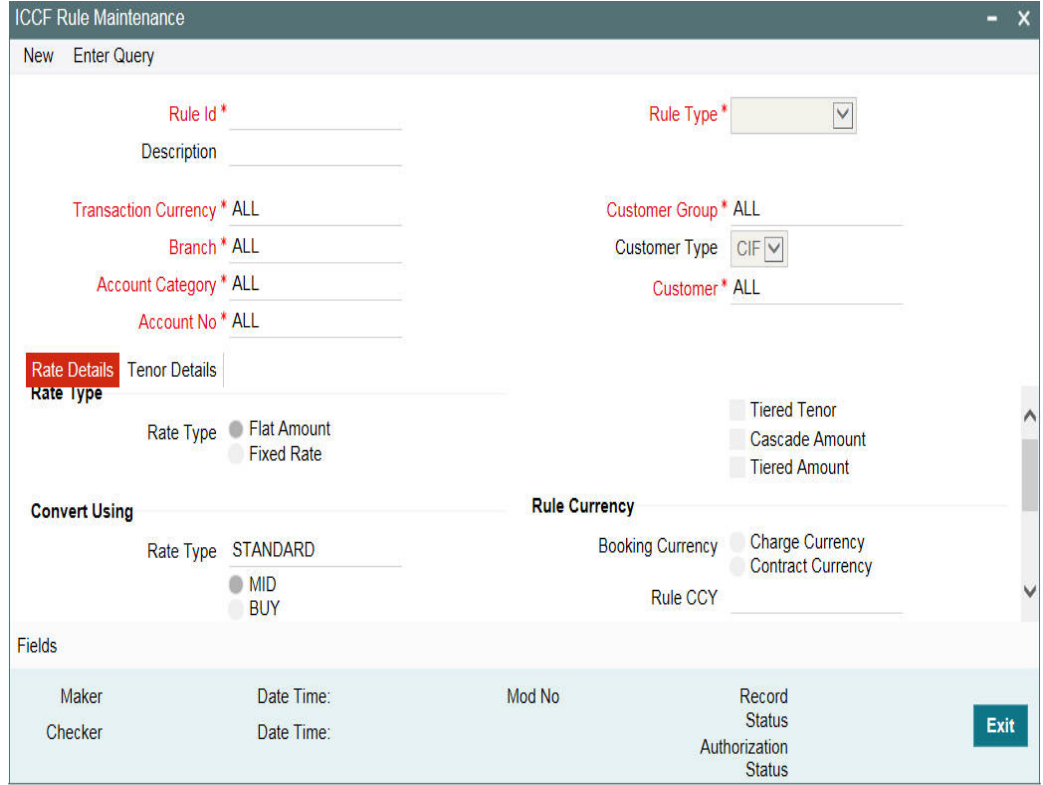

#### **Rule ID**

Specify the valid interest 'Rule ID' to the interest classes that you maintain in your bank. The adjoining option list displays the list of all rule IDs available in the system. You can select the appropriate one. These rule IDs are fetched from 'Rule Master Definition' screen.

#### **Rule Description**

The 'Rule Description' appears based on the rule id.

**Rule Type**The 'Rule Type' 'Interest', Charges/Fees, 'Tax' are defaulted from the 'Rule Master Definition' screen. You cannot change the rule type.

### **Specifying Rate Type**

The Rate Type indicates whether the rate to be applied for the Rule ID is a flat amount or a percentage of the contract amount. The specific rates and amounts applicable have to be specified in subsequently through this screen. These rates or amounts can be changed during contract processing.

### **Specifying Rate Code for Foreign Currency**

You can choose the rate code as 'Mid', 'Buy' or 'Sell' only when the basis amount currency and the rate currency is different from the contract currency. The rate code is used to arrive at the exchange rate if the rate currency is different from the contract currency.

#### **Specifying Rule Currency**

#### **Booking Currency**

You can choose one of the booking currency.

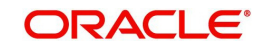

- Contract Currency If you select this, the system will calculate the charge in the currency specified in the field 'Contract Currency'.
- Charge Currency If you select this, the system will calculate the charge in the currency specified in 'Charge Currency'.

Based on the booking currency specified, the system will decide the currency in which the charge needs to be calculated.

#### **Minimum Amount**

If the charge is based on a fixed rate, you should specify the minimum amount that can be applied on a contract involving the Rule ID. If the charge calculated using this Rule ID falls below this amount for a contract, the minimum amount specified in this field will be applied instead of the amount calculated using the fixed rate.

#### **Maximum Amount**

If the charge is based on a fixed rate, you should specify the maximum amount that can be applied on a contract involving the Rule ID. If the charge calculated using this Rule ID exceeds this amount for a contract, the maximum amount specified in this field will be applied instead of the amount calculated using the fixed rate.

### **Specifying Tenor Details**

#### **Basis Amount Currency**

Charges or fees can be calculated for a transaction on the basis of tiers or slabs. When building a charge rule, you should also indicate the currency of the tiers or slabs based on which you levy the charge. This is the Basis Amount Currency. If the transaction is in a different currency, then the charge is calculated after converting it to the currency of the tiers and slabs.

#### **Basis Amount To**

You should specify the upper limit of the slab or tier to which a particular rate or amount should be applied as a charge.

#### **Fixed Rate**

If the charge is a percentage of an amount, specify the applicable rate. This rate will be applied on the Basis Amount To, depending on whether you have defined the application basis, as a slab or a tier.

#### **Charge Unit**

The Charge Unit specifies the unit for rounding up a charge basis amount or fee basis amount to the nearest amount. The charge or fee will be calculated on the rounded basis amount.

#### **Floor Amount**

You should specify this only if the Amount Basis is a Tier. This will be the upper limit of the previous tier limit. By default, the amount specified as the 'Basis Amount To' for the previous tier limit will be displayed. For the first limit in the tier do not specify this. This amount, along with the Floor CCF Amount, is used to calculate the charge.

#### **Flat (CCF) Amount**

To levy a flat charge, specify the flat amount. This amount will be applied on the Basis Amount, depending on whether you have defined the application basis as a slab or a tier.

### **Tenor Details – Tenor From and Tenor To**

The tenor is in days. For instance, If Tenor from and Tenor to are given as '0' and 91, the tenor slab is from '0' days to '91' days.

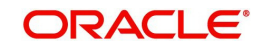

### <span id="page-16-3"></span><span id="page-16-0"></span>**2.3.3 Defining ICCF Rule Application Factors**

You can apply an Interest Rule in the following manner:

- The rule can be applied on any contract, irrespective of the currency of the contract and the customer involved
- The rule can be applied on contracts in a particular currency only, irrespective of the customer involved
- The rule can be applied on contracts in a particular currency, involving a particular customer only

Thus, the most general interest application condition can be that an Interest Rule, which is applicable to contracts in *any* currency, and involving *any* customer.

An interim condition is when the Rule is applied on contracts in a *specific* currency, involving *any* customer. A Rule that is applied on contracts in a *specific* currency and involving a *specific* customer is a specific condition.

Once an Interest Rule has been defined, you can link it to a product. This linkage has to be achieved while defining the product. Thus, the definition of a product should ideally be preceded by the definition of all Interest Rules applicable to the product. If not, the product definition has to be put on hold, the Interest Rules defined, and then the product linked to the Interest Rules.

For information on 'Alternative Risk-Free Rates', refer to 'Interest Class Maintenance' in this User Manual.

## <span id="page-16-2"></span><span id="page-16-1"></span>**2.4 Defining Interest Details**

You can specify the interest components applicable to a product in the Interest Class Maintenance' sub -screen of the 'Loans and Commitment Product Definition' screen.

<span id="page-16-4"></span>From the Loans and Commitment Product Definition screen (OLDPRMNT), click 'Interest' to access 'Interest Class Maintenance' sub-screen.

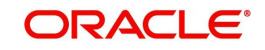

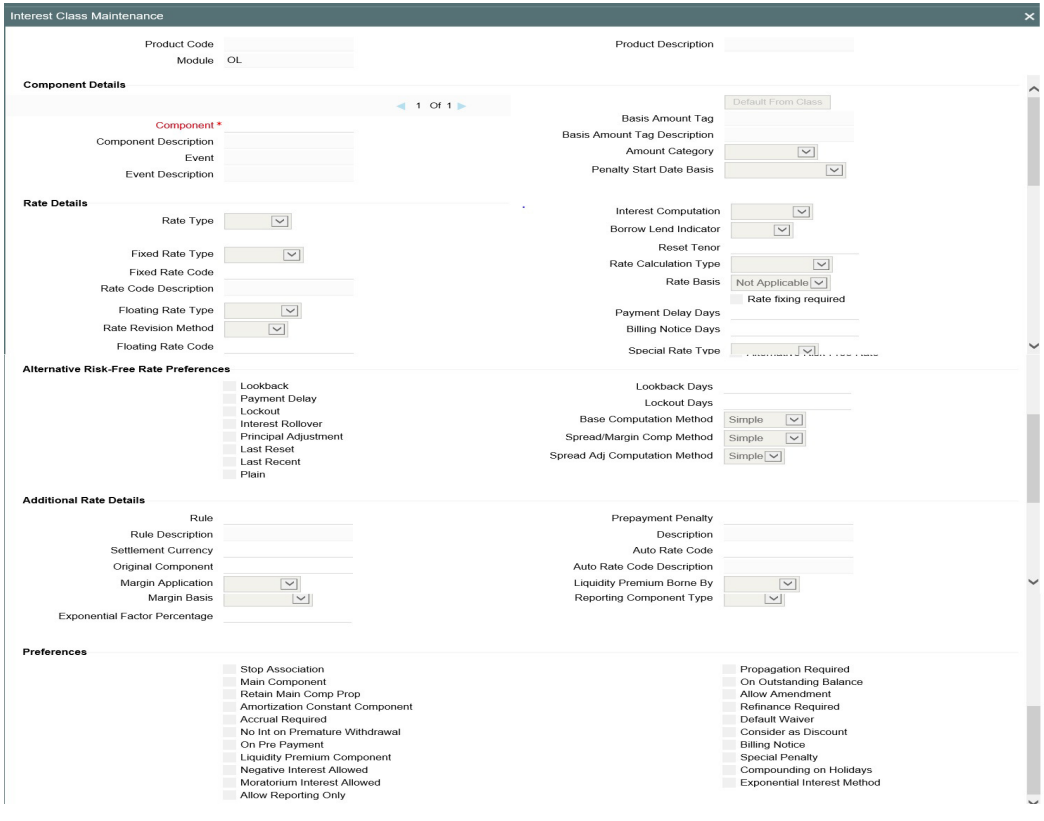

You should necessarily use an interest class that you have created, to indicate the interest components applicable to the product. An interest class is a specific type of interest component that you can build with certain attributes.

#### **Associating an interest class with a product**

- 1. Select the appropriate Interest class from the list of classes, defined specifically for the Loans module of Oracle Lending.
- 2. To associate an interest class with a loan product, click 'Default From Class' in the 'Interest Class Maintenance' sub-screen.

The attributes defined for the interest class defaults to the product. You have the option to modify the attributes defined for the class, to suit the requirement of the product you are creating.

#### **Associating several interest classes with a product**

You can associate several interest classes with a product.

- 1. To add to the list of classes associated with the product, click 'Add row' button.
- 2. Click 'Default From Class' and select a class from the option list that is displayed.

To navigate between the classes associated with a product, you can use the arrow icons that are provided.

To disassociate a class from the product, navigate to the class using the arrow icons described above and click 'Delete row' button.

For an interest class, you can define the following:

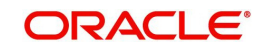

#### **Dissociating an Interest class from a product**

The interest classes defined for a product is automatically applied to all contracts involving the product. If, for some reason, you want to stop applying a particular interest class to new contracts that are initiated (involving the product), you can do so by selecting the 'Stop Association' check box.

In effect, stopping the application of an interest class component for a product would be equivalent to deleting the class from the product. By specifying that the application of a class should be stopped, you have the advantage of using the definition made for the class again. To do this, you have to deselect 'Stop Association' check box . Contracts that are subsequently initiated picks up the class.

#### **Specifying the main interest component**

You can define any number of interest classes for a product. If you have defined more than one interest class, you can specify one of them as the main interest component. This interest component that is used for capitalization or amortization purposes if the repayment schedules are defined.

The details of this Main Component is shown in the Loans and Commitment - Contract Input' screen (OLDTRONL) and you can change them there without having to invoke the 'ICCF Details' sub-screen. Components other than the main component have to be processed through the 'ICCF Details' screen.

#### <span id="page-18-0"></span>**Specifying to retain main component properties**

You can specify to retain the properties of main component for a particular component. The details of main component including gets applied to the selected component. And any changes made to the attributes of main component are reflected to this particular component also. When you select this option, you cannot enter the interest definition details either at product or contract level other than selecting this component for discount.

You have to define an interest class first with the 'Amount Category' as 'Expected' and the same component can be linked at the product with 'Retain Main Comp Prop' selected. As per this component, interest is computed on Expected Balance which is later be used for IRR computation.

#### **Note**

Rate revision schedule definition can not be done for such components.

#### **Specifying the event for association**

Specify the association event in 'Event' field. The event, at which you would like to associate an interest component to a contract, is referred to as the association event.

At this event, no accounting entry (for the interest component) is passed.

#### **Specifying the basis amount tag**

The basis on which interest is calculated is referred to as the basis amount. In 'Basis Amount Tag' field, you have to specify the 'tag' associated with the basis amount. Interest is calculated on the amount represented by this tag.

#### **Specifying the amount category**

Indicate the category of the component on which the interest has to be applied. The available options are:

- Expected
- Overdue
- Outstanding

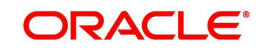

- Overdue OS
- Sch-Overdue

If the Basis Amount Category is Normal, the balance on which interest has to be applied is the Expected Balance (assuming that all the scheduled repayments, defined for the contract, are made on time). An example of this category is the application of interest on the principal of a loan.

If the Basis Amount Category is Overdue, the balance on which interest has to be applied is the amount that is outstanding, based on the repayment schedule defined for the contract. An example of this category is the application of penalty interest, on the principal or interest, when a repayment has not been made as per the schedule.

Select the applicable category using the drop-down list. The system defaults to Normal.

An example of this category is the application of interest on the principal of a loan.

#### *Example*

Let us consider a loan of USD 1000, the contract spanning 10 months. The number of schedules by which the principal has to be paid back is 10 installments, each schedule amounting to USD 100.

The details are as follows:

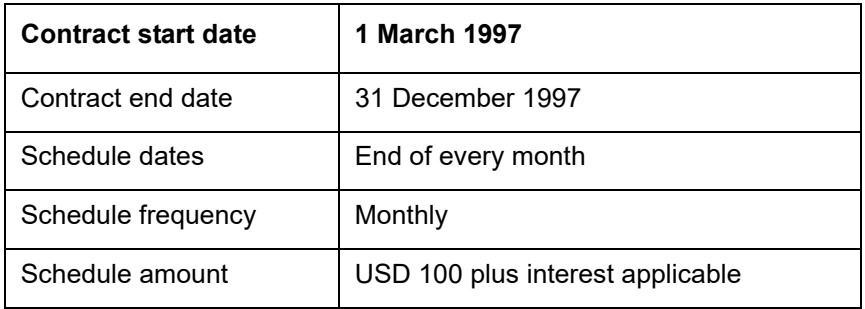

The schedule details are given below:

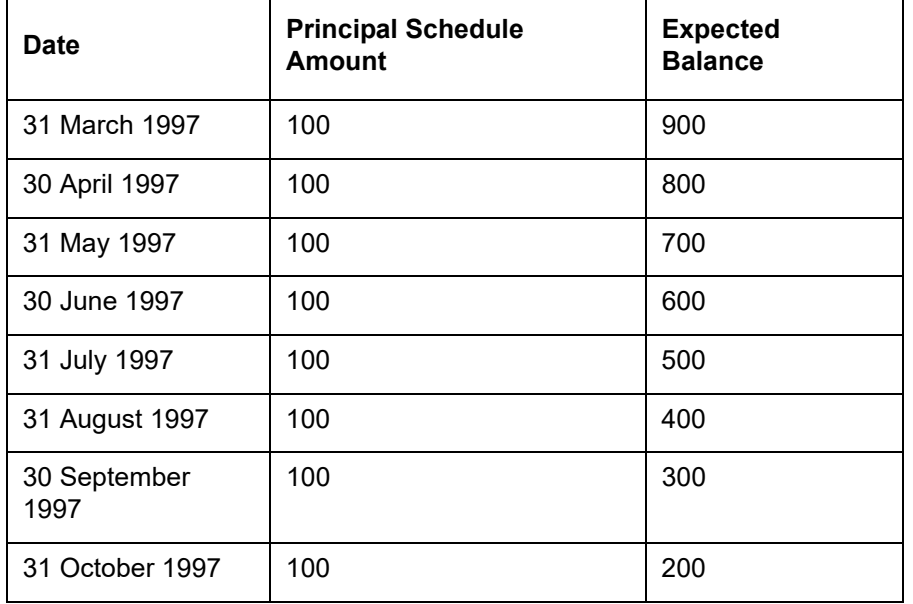

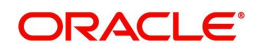

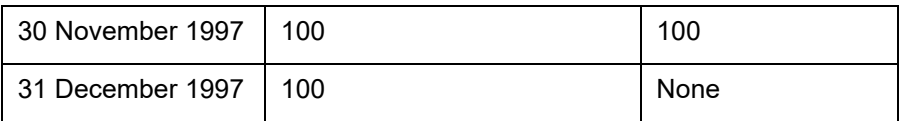

When you specify the Basis Category as Expected, the interest is applied on the Expected Balance.

#### **Specifying whether Interest is to be accrued**

For a product, you should specify whether accruals have to be carried out for the accruable components. If yes, the frequency of accruals (daily, monthly, quarterly, half-yearly or annually) should be specified for each product (through the 'Loans and Commitment Product Definition Preferences' screen).

The accruals are carried out at the specified frequency by the Automatic Contract Update function. In addition, accruals are done whenever an event (like a rate change with a Value Date, a payment, and so on.) is triggered as of a date beyond the date on which the last accruals were carried out.

#### **Specifying the penalty start day**

Oracle Lending calculates the penalty in case the loan payment is not made on the schedule date. However, if the payment date falls on a holiday, the penalty can be calculated depending on the start date that you specify in this screen:.

If you have specified that penalty start date basis as the **due date**, the penalty is calculated from the due date of payment even if it falls on a holiday.

If you have specified that the penalty start basis be **next working day**, the penalty is calculated from the working day following the holiday. Thus, the system l waives the penalty for the holiday (s).

The 'Penalty Start Date Basis' specifications you maintain for the Interest Class is defaulted here and the system does not allow you to change these options.

#### *Example*

Assume a loan principal payment schedule falls on 11<sup>th</sup> October 2003, which is maintained as a holiday in Oracle Lending. In addition, there is a deficit of funds in the customer's account for making the payment.

If you have selected the due date option and payment delay days is 5 days, then the 'Pay By Date' is 16 October 2003. The system calculates the penalty from 16 October 2003 not from due date (11th October 2003).

If you have selected the next working day option, the system calculates the penalty from 18th October 2003 and waives the penalty for 16th and 17th October (assuming 16 and 17 are holidays).

For information on 'Alternative Risk-Free Rates', refer to 'Interest Class Maintenance' in this User Manual.

### <span id="page-20-0"></span>**2.4.1 Specifying Rate Code Usage**

If you specify Auto Rate Code usage, all the rate changes made during the liquidation or accrual period will be considered. If you specify periodic rate code usage, the rates are periodically refreshed and the rates as of a specific frequency is applied.

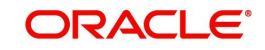

This frequency is specified in the Contract Schedules screen while the Rate Code Usage is specified in the 'Interest Class Maintenance' sub -screen of the 'Loans and Commitment Product Definition' screen.

#### **Note**

If you want the floating rates to be applied automatically every time they change, you should specify Auto Rate Code usage in the 'Interest Class Maintenance' sub-screen of the 'Loans and Commitment Product Definition' screen.

#### **Interest Rate Details**

**Rate Type** - The Rate Type indicates whether the interest is a Fixed Rate, a Floating Rate or a Special amount. When creating a product, you should specify the Rate Type based on which interest is computed.

**Floating Rate Code** - If the Interest Rate Type has been specified as Floating, indicate the Rate Code to which the product has to be linked. The Rate Code corresponds to the rates, defined in the Floating Rates table, that have to be applied for the product. A Rate Code identifies a set of rates defined for a combination of Currency, Amount (if it is necessary) and an Effective Date.

Select the Rate Code applicable for the product you are defining from the option-list provided. The Rate Code can be changed during contract processing.

**Floating Rate Type** - In addition, you should specify the method in which the rates in the Floating Rates table have to be applied on the loan. It could either be automatic application (meaning the rate has to be applied every time it changes), or periodic application (meaning the rate has to be applied at a regular frequency, defined for each contract involving the product).

**Borrow Lend Ind** - For floating rate interest, you should also indicate if the interest rate for a given rate code to be applied, from the Floating Rates table, is the Borrow rate, Lend rate or Mid rate.

**Reset Tenor** - If interest rates are defined for the tenor of a contract, you should specify the Reset tenor. This will indicate the tenor for which the floating rate (when applied automatically) needs to be picked up from the Floating Rates Table, for contracts using this product.

**Rate Calc Type** - Interest rates based on the tenor of a contract could be applied in any of the following ways:

- Rate Cycle 'Down' -. Indicates that the rate of the lower tenor slab should be used
- Rate Cycle 'Up' Indicates that the rate of the upper tenor slab should be used
- Rate Cycle 'Interpolate' Indicates that the rate should be interpolated between the rates of the upper and the lower slabs
- Rate Cycle 'Round-off' Indicates that the tenor of the component should be rounded off to the nearest whole number. The rate defined for the derived tenor will be applied to the component.

#### *Example*

The Floating Rates table has the following tenor-based interest rate definitions:

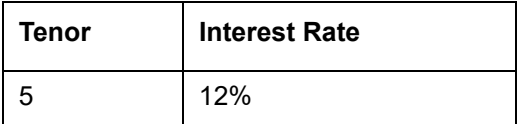

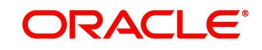

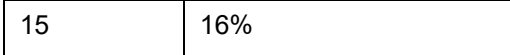

The tenor of the contract to be processed is 9 days. This falls between the 5 day and 15 day slabs for which interest rates are defined in the table.

Depending on the Rate Cycle Type specified, the interest rate for 9 days are applied as follows:

- Up: The interest rate for 15 days is applied, that is 16%
- Down: The interest rate for 5 days is applied, that is 12%
- Interpolated: The interest rate is interpolated from the available rates for 5 days and 15 days on a straight-line basis. The interest rate for 9 days will be 13.6%.
- Round Off: The tenor of the contract is rounded off to the nearest tenor value for which a rate is maintained. In this case, a rate of 12% is applied since the nearest tenor value for which a rate is maintained is 5 days. If the tenor of the contract were 12 days, the interest rate applied would be 16%

 You can specify the various floating rate parameters explained above for a fixed rate type of interest. The appropriate floating rate is then applied at the beginning of the contract, however, this rate is subsequently remain fixed during the contract.

**Fixed Rate Type** - If the rate type is 'Fixed', you have to indicate whether the rate would be entered by the user or needs to be picked up from the rate maintenance table. The following options are available:

- User Input (U) This option may be used if you want the user to specify the rate of interest applicable on the contract.
- Standard (S) If you opt for this option, the system pick-ups the rate from the Standard Rate Maintenance screen. This rate is a combination of the Standard Rate, Amount-Slab-Wise Spread and Tenor-wise Spread. However, you can change this rate at the contract level.
- Agency If the loan product is of 'Agency Contract' type (specified in the 'Loans and Commitment – Product Preferences' screen), select the rate type as 'Agency'. The system allows you to associate only those interest components with the loan product for which 'Rate Type' is 'Fixed' and 'Fixed Rate Type' is 'Agency'.

For more details, refer the section titled 'Identifying products for agency contract creation' in the 'Defining the Attributes specific to a Loan product' chapter of the *Bilateral Loans User Manual*.

**Interest Computation** - You have to specify the method to be used for computation of interest. The available options are:

- Simple indicates that the interest would be computed using the Simple Interest formula
- Compound indicates that the interest would be compounded

**Compounding on holidays -** You can opt to compound interest on holidays. Select the 'Compounding on Holidays' option to indicate the same.

The 'Interest Computation' and 'Compounding on Holidays' options are available only for **Loan and Commitments** products. These options can be specified only for a product. You cannot change them at the contract level.

#### *The example given below explains the method used for compounded interest calculation:*

Assume that you have a **Normal-Bearing** contract with the following details:

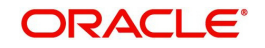

- Value Date- 2<sup>nd</sup> April '02
- Maturity Date- 10<sup>th</sup> April 02
- Principal Amount -10, 000, 000.00
- Rate of Interest-10 % (Main Interest Component)
- $\bullet$  Holiday  $6^{th}$  April 02

Further, the contract has Interest and Principal payment as bullet schedules.

#### **Case 1:**

Now, if you opt for 'Interest Computation' method as 'Compound' and compound interest on holidays, the computation of compounding Interest would be done as shown below:

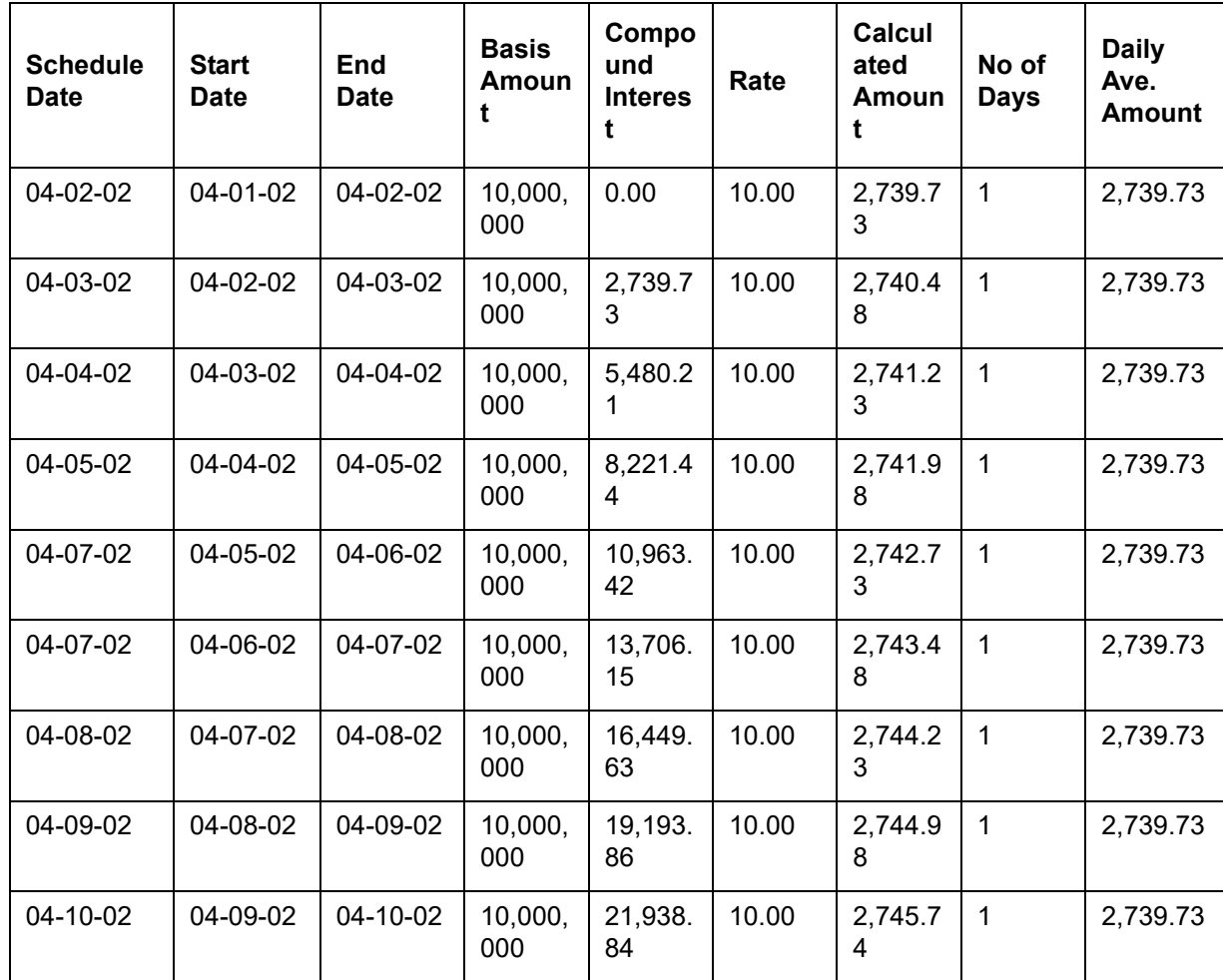

#### **Case 2:**

If you select the 'Interest Computation' method as 'Compound' but do not opt for compounding interest on holidays, the computation of compounding Interest would be as shown below:

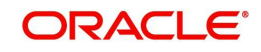

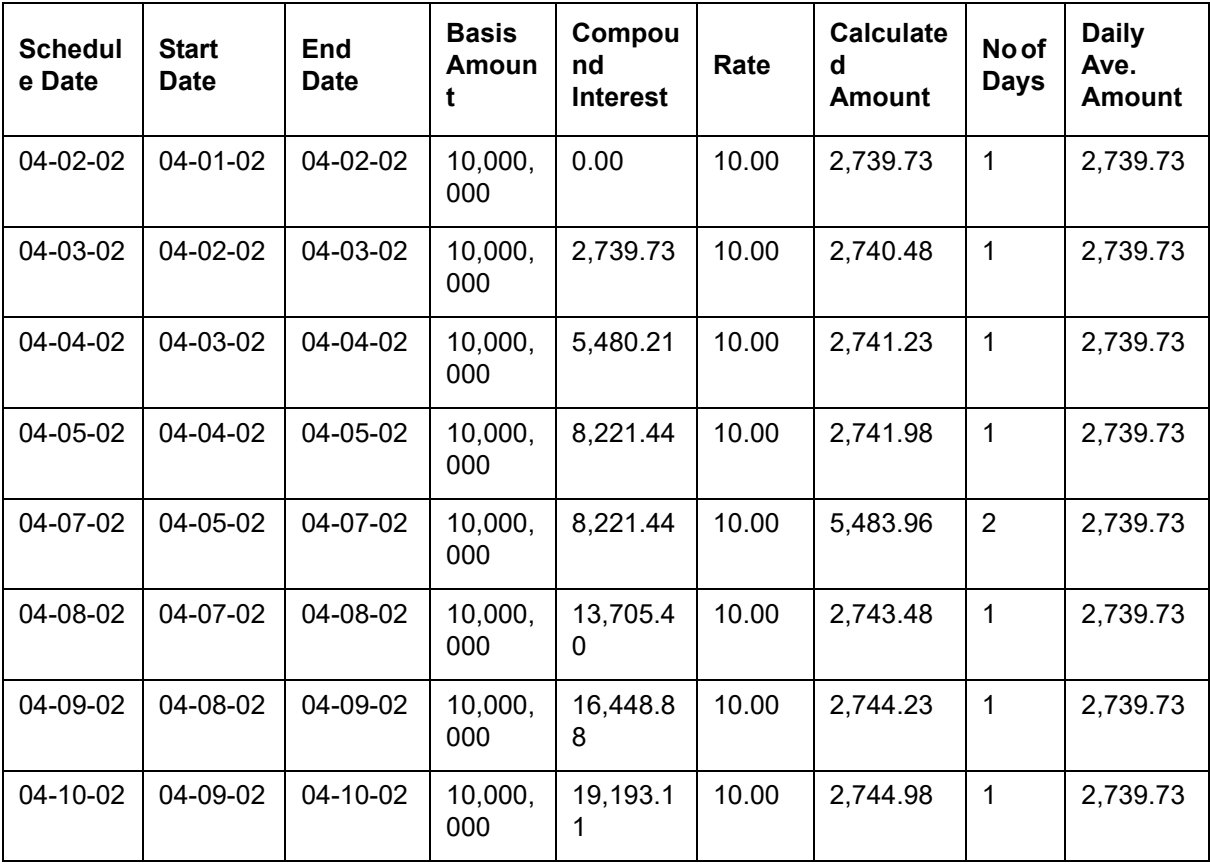

**Fixed Rate Code** - You would have maintained several Standard rate codes in the 'Standard rate code maintenance' screen. Subsequently, you would have also maintained the rates for each of these codes in the 'Standard Rate Maintenance' screen.

If you select the Fixed Rate Type as 'Standard', you have to select the appropriate rate code from the option-list provided. The Standard rates maintained for the selected rate code will be applicable on all contracts processed under the product being maintained.

**Prepayment Penalty Rate Code** - Likewise, select the rate code based on which the system will pick-up the prepayment penalty rate for all contracts under the product.

#### **Specifying the prepayment details**

**Waiving interest on premature withdrawal** - You can opt to waive Interest on premature withdrawal of the loan. Select the 'No interest on premature withdrawal' option to indicate that interest needs to be waived if premature withdrawal (partial of full) is done for the loan.

**Reapplying Interest rate on prepayment** – If the 'Fixed' rate type is 'Standard', you can opt to reapply interest when a prepayment is made.

You can reapply interest on one of the following:

- On Prepaid Amount Select this option to indicate that interest on the prepaid amount would be recalculated during prepayment based on the rate applicable for the current tenor of the loan.
- On Outstanding Balance This option will indicate that interest will be recalculated on the outstanding balance during prepayment based on the rate applicable for the current tenor of the loan.

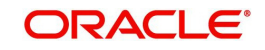

### **Specifying the Rule ID**

You can link a rule to a product. In the Product ICCF Details screen, in the Rule ID field, pick the rule you want to link to the product. For an interest type of rule, all the interest-related details have to be specified in the Product ICCF Details screen.

#### **Specifying the Settlement Currency**

The Settlement Currency is the currency in which the interest amount will be calculated. The interest amount applicable for a contract will be calculated in this currency. The appropriate conversion rate (defined for the product as the applicable Rate Type) will be applied to carry out a conversion if the repayment account is in a different currency.

#### **Specifying whether Interest Details can be amended**

A change to a contract (after it has been authorized) that involves a change in its financial details constitutes an Amendment on the contract. You can indicate whether such an Amendment, called a Value Dated Change, should be allowed for the interest component being defined.

You can amend the following through this function:

- Interest rate
- Rate code
- Spread/Margin & Spread Adjustment
- Interest amount
- Acquired interest If the contract was already initiated when it was input, the interest amount that has been accrued should be entered here. The amount is taken into account during the next liquidation cycle. You can make changes to the acquired interest through this screen.
- Waiver The attributes of an interest component that have been defined for a product is applied on a contract involving the product. If, for some reason you do not want to apply the interest component for the contract you are processing, you can do so by checking this field. The interest is calculated but it is not applied on the contract.

To amend a contract, you have to invoke the contract, ICCF Details' screen of the ICCF module through the Value Dated Changes function.

#### **Specifying whether refinancing is required**

While creating a loan product, you have the option of indicating whether the accruals/ liquidations involving a particular component should be tracked for refinancing. Select the check box positioned next to this field to indicate that Refinancing is required

#### **Specifying the original component**

If you enable the 'Refinancing Required' option, you have to identify the original component for the refinance component.

#### **Enabling the Consider as Discount option**

While defining an interest component for either the loans or the bills module, you can indicate whether the interest component is to be considered for discount accrual on a constant yield basis.

The consider as discount option is available for

- Export Bill products, for the Discount operation
- Discounted or True Discounted loans

The value of this field is defaulted from the 'Interest Class Maintenance' screen. However you can change it over here.

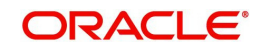

For Bearing contracts, if the option 'Consider as Discount' is checked then the option 'Accrual Required' also has to be checked. If the option 'Accrual Required' is not checked, the option 'Consider as Discount' is disabled.

For Discounted contracts, you can select either one of the options or both together. If the options 'Accrual Required' and 'Consider as Discount' are selected then discounted interest is considered for IRR calculation. If the option 'Accrual Required' is not selected and 'Consider as Discount' is selected, then discounted interest is considered a part of the total discount to be accrued.

If neither option is selected, the interest is directly recognized as income during interest liquidation.

#### **Note**

This option is not available if the amount category is Penalty.

#### **Enabling Negative Interest Allowed option**

Negative Interest Allowed is added at interest class level which is applicable for main interest classes of OL module. Following are the important functionalities of the 'Negative Interest Allowed' option.

- A negative interest class is internally generated on saving of negative interest allowed interest classes.
- Negative interest component is linked to OL product, if negative interest is applicable for main interest component.
- Negative interest component tracks accrual and liquidation of negative interest rate
- Processing changes are done at contract level to support life cycle events with negative interest.
- Float rate codes with negative interest rate can be attached to these modules.

#### **Note**

- The 'Negative Class Code' gets updated on save with the name of Negative Class Code auto generated.
- If any interest class already exists with same class code as the negative class code being auto generated, an error appears on saving the main interest class code itself. You can input name in 'Negative Class Code 'field manually and save the record.

#### **Net Negative Interest**

The 'Net Negative Interest ' check box is available in the 'Product Preferences' screen.

If this check box is selected, then during interest liquidation, the system internally nets the positive and the negative amounts being paid to the customer.

This check box is only for products with negative interest allowed is selected for main component.

For information on 'Alternative Risk-Free Rates', refer to 'Interest Class Maintenance' in this User Manual.

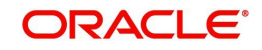

## <span id="page-27-2"></span><span id="page-27-0"></span>**2.5 Capturing Composite Rate for Loans**

You can link composite rate codes to loans. Based on the formula maintained at the composite rate maintenance, system derives at a composite rate for floating rate.

To link composite rate code with an Oracle Lending (OL) product, you need to select composite rate code from the 'Float Rate Input' screen (CFDFLTRI).

 To link composite rate code with OL contract, select composite rate code from the list of options available for 'Floating Rate Code' in the Loans and Commitment - Contract Input' screen (OLDTRONL). During reprice, composite rate code can be linked to a contract by selecting 'Rate Code' available in 'Consolidate Details 'reprice screen (OLDREPRC).

Any rate change in Head Office for the index rate codes triggers a re-pickup of the rate for composite rates also and propagate the same to other branches for composite rate code. Branch wise changes to the index rate codes are not considered for re-pickup of composite rate code.

#### <span id="page-27-4"></span>**Note**

 At any point there can be either a composite rate code or a floating rate code, both cannot co-exist in a single contract. Composite rates are supported for Floating Periodic Auto and Floating Automatic type of loans. Composite rate code definition does not have any impact on the rate revision of a contract.

If there is any change in the index codes for a Composite rate code, the underlying Floating Automatic type of contracts are impacted and the new rate is arrived based on the derivation logic on that day's EOD. In case of Floating Periodic Auto type of loans, the rate is derived on the EOD of the revision schedule. There is no impact of back value rate change of the index codes on the underlying Floating Periodic (Auto) type of Contracts.

### <span id="page-27-1"></span>**2.5.1 Maintaining Composite Rate Codes**

You can maintain the composite rate code from the head office using 'Composite Rate Code Maintenance' screen.

<span id="page-27-3"></span>You can access this screen by typing 'OLDCMPMT' in the field at the top right corner of the Application tool bar and clicking the adjoining arrow button.

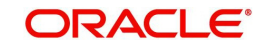

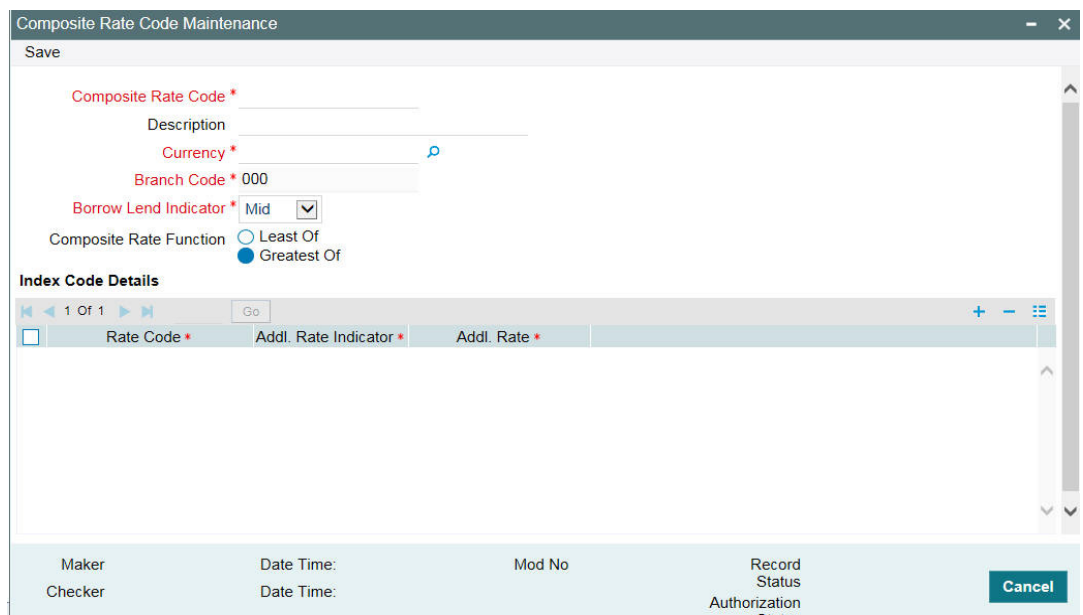

Specify the following details here:

#### **Composite Rate Code**

Specify the code you want to maintain for the composite rate.

#### **Description**

Specify a small description for the composite rate code.

#### **Currency**

Select the currency for which the composite rate code is maintained.

#### **Branch Code**

Select the branch for which the composite rate code is maintained.

#### **Rate Function**

Select if the composite rate should be the least or greatest of the rates maintained plus the additional rate for the rate codes.

Following index code details are populated here:

- Rate Code
- Addl Rate Indicator
- Addl Rate

You can perform following operations in the 'Composite Rate Code Maintenance' screen:

- New
- Unlock
- Save
- **Authorize**
- Delete

### <span id="page-28-0"></span>**2.5.2 Specifying limits for Interest Rate Application**

You can maintain tenor based, currency-wise interest limits for a combination of Product and Interest Component through the 'Interest Limits Detail' screen. You can access this screen by

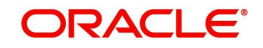

typing 'OLDINTLM' in the field at the top right corner of the Application tool bar and clicking the adjoining arrow button.

<span id="page-29-0"></span>When an interest class for which currency-wise interest limits have been maintained is associated with a Loans product (in the Interest Class Maintenance' screen), the product inherits the limits, by default. Such default limits can be modified if required, when the interest limits for the product and branch combination are maintained, in the 'Interest Limits Detail' screen.

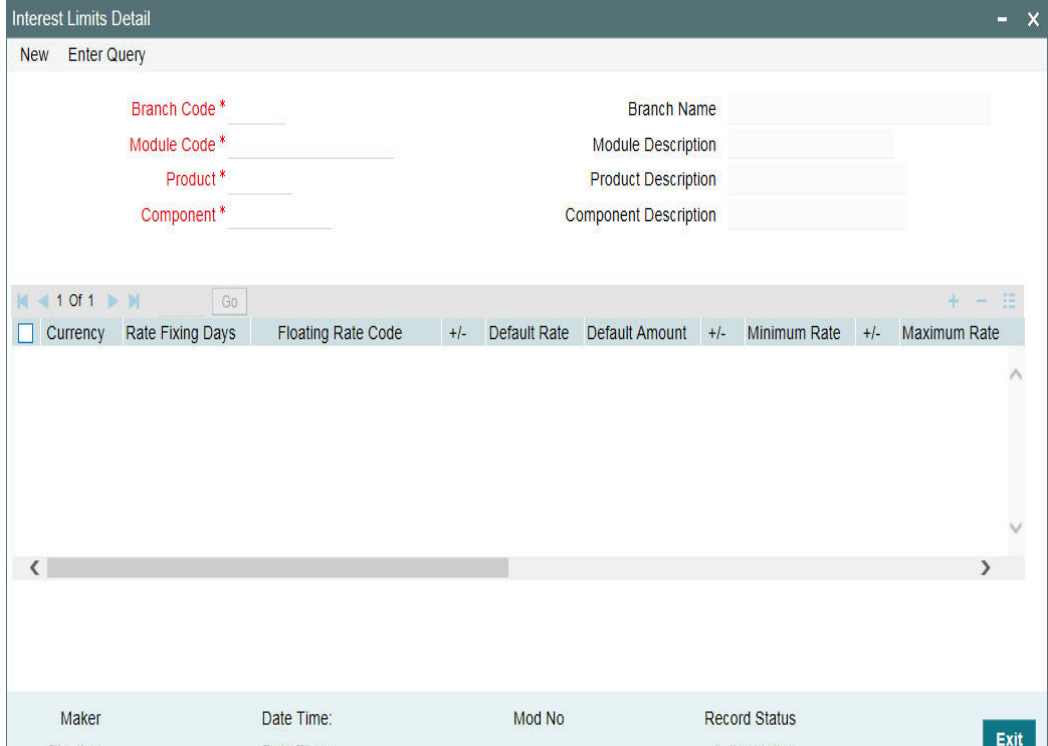

This maintenance would be applicable for all contracts for which:

- The interest component for which the limits have been maintained
- The product used is the product for which the limits have been maintained
- The contract branch is the branch for which the interest limits have been maintained
- The contract currency is one of the currencies for which interest limits have been maintained, for the interest component, product, and branch combination.

You can maintain the following information to set up the tenor-based, currency-wise interest limits for a product, interest component, and branch combination:

#### **Capturing the Rate Fixing Days**

The rate fixing days gets defaulted from the 'Rate Fixing Days Maintenance' screen. This is a numeric field. The system checks for the following:

- Rate Fixing Days is greater than or equal to zero.
- Rate Fixing Days is supported for 2 digits (till 99 days)
- Rate fixing Days cannot be in negative
- Rate Fixing Days can be entered only for if 'Rate Fixing Required' is set at the component level for the product in the Interest Class Maintenance screen.
- Rate Fixing Days can be entered only for 'Floating' Rate Type components.

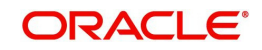

### **Capturing the Floating Rate Code**

Floating rate code is applicable for floating products. You cannot use floating rate code for fixed rate type. If floating rate code are different in 'Interest Class Maintenance' screen (LFDINTCL) and 'Bilateral Loans Product Definition' screen (OLDPRMNT), then the system takes the floating rate code from the 'Bilateral Loans Product Definition' screen. If you want to change the floating rate code, you can change in this screen.

#### **Capturing the Default Amount or Default Rate for Late Payment Charge**

For components defined with Rate Type 'SPECIAL' in 'Interest Class Maintenance' screen, you can specify a default flat amount or a default rate at the interest limit level which is defaulted to the 'Interest Limits Details' screen.

Based on the value of 'Special Rate Type', you can either maintain the 'Default Rate' or 'Default Amount' for late payment charge applicable to the loan product.

If the value of 'Rate Type' is 'SPECIAL' and 'Special Rate Type' is 'FIXED' in the 'Interest Class Maintenance' screen, then you can specify the default fixed rate to be applied as late payment charge to all loans created under this loan product.

You can specify the default late payment charge (either fixed rate or flat) by selecting the loan product code and the late payment charge component. This component should already be linked to the loan product through the 'Interest Class Maintenance' screen.

### **Interest Rate Product**

For interest rate components, you can specify the minimum and maximum rate that can be changed at the contract level.

#### **For Fixed Rate products**

- The standard rate that is applicable for contracts involving the product
- The Minimum and Maximum interest rate that can be applied on a contract

If the interest rate specified for a contract is less than this minimum rate, the minimum rate is applied on the contract. Similarly, if the interest rate specified for a contract is greater than this maximum rate, then the maximum rate specified is applied on the contract.

By defining minimum and maximum rates for a fixed interest, you can ensure that your rates stay within the stipulated limits.

For penal interest components, you can specify the overdue tenor for which the penalty interest should be applied.

### **For Floating Rate Products**

For Floating Rate products, specify the Minimum and Maximum spread that can be applied on the floating rate.If the spread specified during contract processing is less than the value specified as the minimum spread, this value will be picked up as the spread. Similarly, if the spread specified during contract processing is more than the value specified as maximum spread, this value is picked up as the spread.

By defining minimum and maximum spread for floating interest, you can ensure that your spread stays within the stipulated limits.

The rate maintained for the maximum tenor is used if the Overdue days extend beyond the maximum tenor maintained.

The interest for each currency is calculated using the interest basis, which you select:

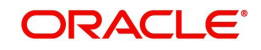

- 30 Euro / 360
- 30 US / 360
- Actual / 360
- 30 Euro / 365
- $\bullet$  30 US / 365
- Actual / 365
- 30 Euro / Actual
- 30 US / Actual
- Actual / Actual
- 30(Euro)/365.25
- 30(US)/365.25
- Actual/365.25
- Working Days/252
- Working Days/360
- 30SPL/360

Each of these interest basis has been explained in detail in the Currency Maintenance chapter of the Core Services manual. In addition, refer to *Calculating Interest for Interest Basis '30SPL/360'* section.

### **Specifying the interest period basis**

You can indicate how the system must consider the tenor basis upon which interest is computed over a schedule or interest period, in respect of the interest component for which the limits are being maintained, which is associated with the selected product. Currency-wise interest period bases may be maintained. This specification is inherited from the interest component class being chosen.

You can choose any of the following options:

- Including the From Date
- Including the To Date
- Including both From and To Dates
- **Excluding both From and To Dates**

For details about the four options, refer the section Specifying the Interest Period Basis under the head *Building Interest Classes*, in this user manual.

### <span id="page-31-0"></span>**2.5.3 Specifying Interest Rate Rounding Components**

### **Rate Rounding Rule**

You can either select 'Down', 'Up', or 'Near By'

### **Rate Rounding Unit**

You can specify the rate rounding unit.

### **Rate Rounding Position**

You can select the rate rounding position from the drop-down list.

For example, if you select the 'Rate Rounding Rule' as 'Down', 'Rate Rounding Unit' as '.01', and 'Rate Rounding Position' as '1/100', then the following interest rate is applied to the contract.

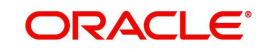

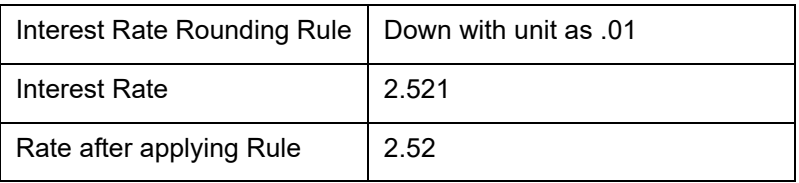

## **2.5.4 Charging penalty interest**

Penalty interest is charged when a principal repayment is defaulted on. Penalty interest is charged either on the entire outstanding principal amount or on the principal schedule that is overdue, for the overdue period. You also have the choice of applying different penal interest rates for different overdue periods.

### <span id="page-32-1"></span><span id="page-32-0"></span>**2.5.5 Derived Component Creation**

Using this screen, you can create a derived component and the mapping to the original Basis Amount. You can invoke the 'Derived Class Maintenance' screen by typing 'LFDDRVTG' in the field at the top right corner of the Application tool bar and clicking the adjoining arrow button.

<span id="page-32-2"></span>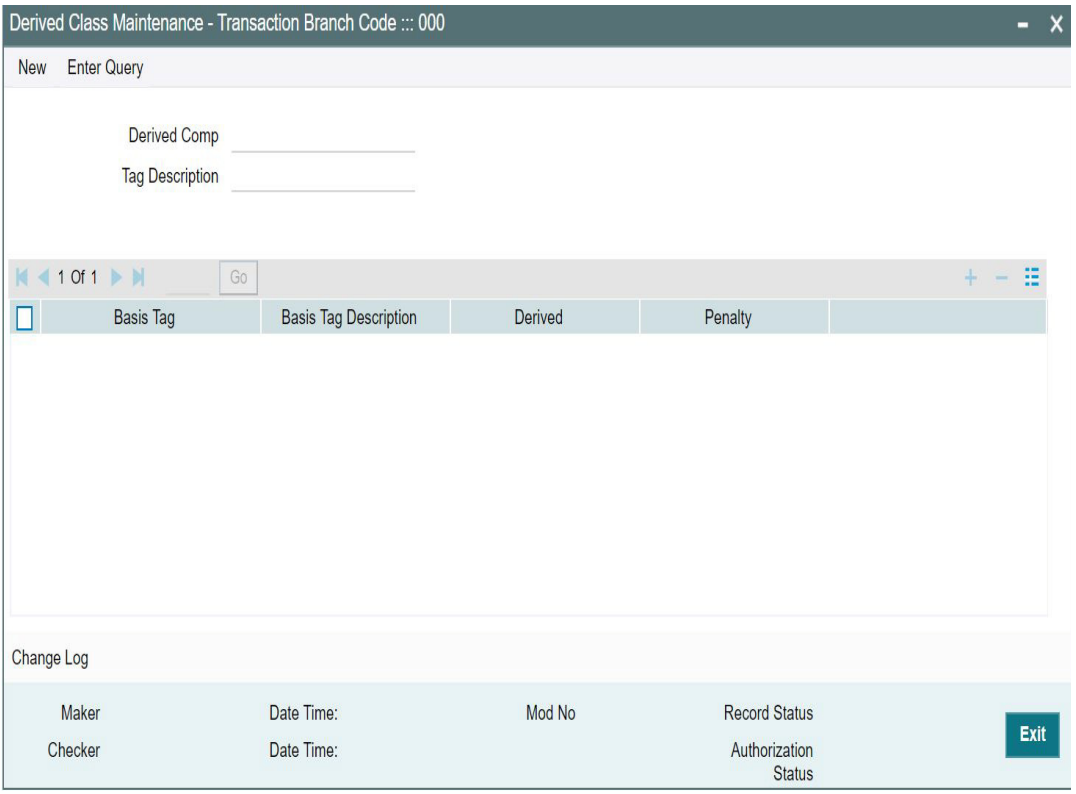

The derived Component Balance Amount Tag (\_BAL) Tag can be selected as the 'Basis Amount' like for any other component.

If a penalty component is based on a derived tag then if anyone or multiple of them are due, the penalty is computed on the sum of the total basis amount.

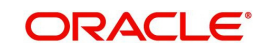

# <span id="page-33-1"></span><span id="page-33-0"></span>**2.6 Specifying Interest Details for a Contract**

When the details of a contract are captured, the interest details defined for the product involved are automatically be applied on the contract. However, you can change certain attributes.

At the time of processing the contract, you can change the following attributes:

- The rate for contracts with a fixed rate
- The rate code for contracts with floating/fixed rate. The spread defined for a rate code can also be changed
- Consider as Discount and Accrual Required options

From the 'Loan and Commitment- Contract Input' screen, click 'ICCF' to access the contract 'ICCF Details' screen.

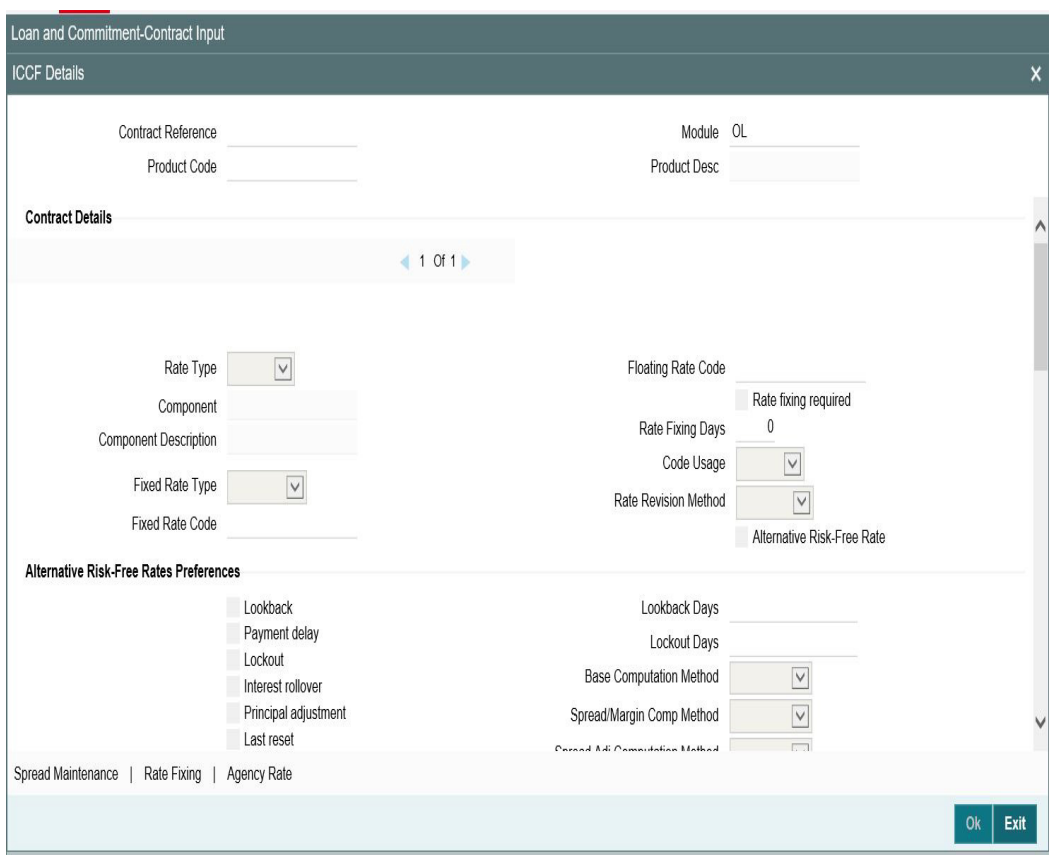

It is possible to define more than one interest component. You can have several interest components, which you link to a product. The contract involving the product, in turn, will be linked to these interest rules.

#### *Example*

There can be one interest rule for the main interest (for example, 14%). You can have a tenorbased commission defined as an interest rule for the same product (for example, 3%). Both these are applicable to the contract.

In the contract 'ICCF Details' screen use the set of two buttons to go to the next or previous that has been linked.

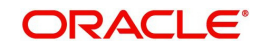

#### **Specifying the Fixed Rate Type**

For a 'Fixed' rate type, this indicates whether the rate would be user specified or will be picked up from the rate maintenance table. The options are:

- User Input  $(U)$  This option indicates that the user specifies the rate of interest applicable on the contract
- Standard (S) This option indicates that the system picks-up the rate from the Standard Rate Maintenance screen. This rate is a combination of the Standard Rate and Tenorwise Spread

This specification is defaulted from the loan product involved in the contract and you cannot change it at the contract level.

#### **Special Rate Type**

System defaults the maintenance done for 'Special Rate Type' in the 'Interest Limits Maintenance' screen. However, you can edit this value and select the special rate type from the adjoining drop-down list. This list displays the following values:

- Fixed Rate
- Flat Amount

#### **Specifying the Fixed Rate Code**

If the Fixed Rate Type is 'Standard', this indicates the Standard Rate Code based on which the system pick ups the rate applicable on the contract.

This specification is defaulted from the product. However, you are allowed to change it at the time of contract processing.

#### **Specifying the Penalty Rate Code**

If pre-payment penalty is allowed for the loan product, select the rate code based on which the system pick-ups the prepayment penalty rate for the contract.

This specification is also be defaulted from the product. However, you are allowed to select a different rate code at the contract level.

#### **Choosing Revision Method**

Select the revision method option for the periodic floating type of loans from the list of option provided:

- Auto
- Manual

#### **Alternative Risk-Free Rates**

For information on 'Alternative Risk-Free Rates', refer to 'Interest Class Maintenance' in this User Manual.

#### **Specifying Interest Rate Rounding Components**

The 'Rate Rounding Rule, 'Rate Rounding Unit', and 'Rate Rounding Position' values get defaulted from 'Interest Limits Detail' screen. If required, you can change these values

#### **Enabling the Consider as Discount option**

While defining an interest class for either the loans or the bills module, you can indicate whether the interest component is to be considered for discount accrual on a constant yield basis.

The value for this field is defaulted from the Interest Definition and it can be changed here.

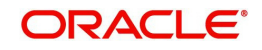

If 'Accrual Required' option is not selected then 'Consider as Discount' option is disabled for Bearing Contracts.

If you select this option the interest received against the component is used in the computation of the constant yield and subsequently amortized over the tenor of the associated contract.

#### **Note**

 You are allowed to enable the Consider as Discount option for loans only when the payment method specified is Discounted or True Discounted and for the Discount operation for Export bills.

For bearing type of contracts, all future interest cash flows are considered for computation of constant yield. For discount type of contracts, only the interest amount received for the components with the 'Consider as Discount' option enabled are considered for the computation of constant yield; subsequently the interest amount received in advance for these components is amortized over the tenor of the associated contract.

#### **Specifying whether the Interest Component is to be accrued**

While defining an interest class for either the loans or the bills module, you can indicate whether the interest component is required to be accrued.

The value for this field is also defaulted from the 'Interest Class Maintenance' screen. However, you can change it here.

#### **Note**

 If both 'Consider as Discount' and 'Accrual Required' fields have not been enabled for the product, you cannot enable these for contracts.

If the 'Special Penalty Component' check box is selected for a component, then system deselects the 'Accrual Required' box for such components and disable it.

#### **Special Penalty Comp**

System automatically checks this box for late payment charge components (based on the maintenance done in 'Interest Class Maintenance' screen) and you cannot modify it.

#### **Specifying the interest period basis**

You can indicate how the system must consider the tenor basis upon which interest is computed over a schedule or interest period, in respect of interest components applicable for the contract. This preference is inherited from the Interest Limits definition for the product used by the contract, and you can change the default option chosen.

You can choose any of the following options:

- Including the From Date
- Including the To Date
- Including both From and To Dates
- **Excluding both From and To Dates**

For details about the four options, refer the section 'Specifying the Interest Basis' under the head 'Building Interest Classes', in this User Manual.

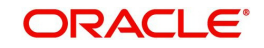

#### **Waiving an Interest Rule**

You have the option of waiving those rules (defined for the product), which you do not wish to apply on a contract.

### *Example*

For a product, there can be one interest rule for the main interest (for example, 14%). You can have a tenor-based commission defined as an interest rule for the same product (for example, 3%). Both these will apply to contracts involving the product. However, you can waive these rules for a specific contract. For instance, you can waive the 3% commission on the contract (by checking the Waive field.)

#### **Interest Amount**

System defaults the value maintained for 'Default Amount' in the 'Interest Class Maintenance' screen for a late payment component which has 'Rate Type' as 'SPECIAL' and 'Special Rate Type' as 'Flat Amount'. However, you can edit this value during contract input.

### <span id="page-36-0"></span>**2.6.1 Capturing Rate Fixing**

You can fix the rate of interest for floating periodic manual type of loans while contract booking byclicking 'Rate Fixing' button in the 'ICCF Details' screen.

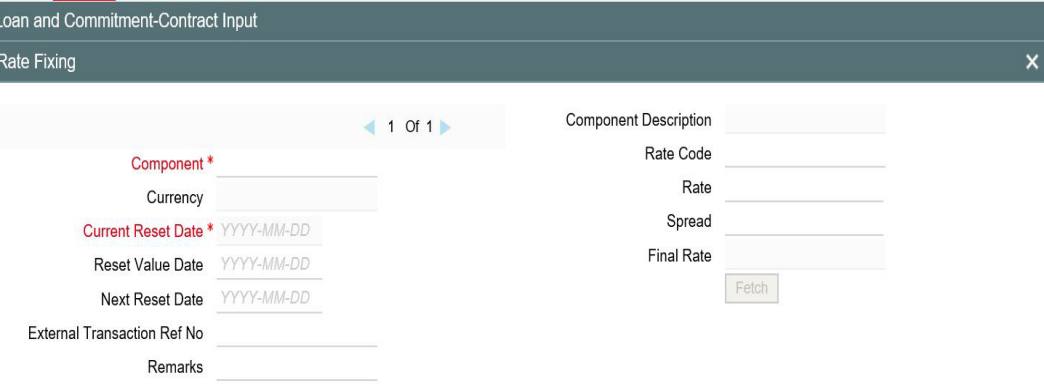

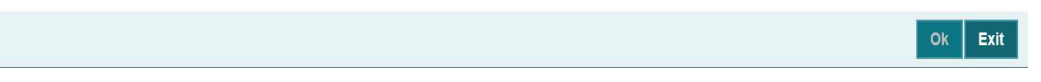

You can specify the periodic rate manually here.

The following details in the screen are displayed from the parent screen:

- Product Code
- Contract Ref No
- User Ref No
- Customer
- Component
- Currency
- Rate Code
- Current Reset Date

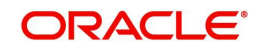

### **Reset Value Date**

Specify the effective date from which the rate should be applicable for the contract.

#### **Next Reset Date**

Specify the end date of rate effective end date. The last effective date of the rate entered here.

#### **Rate**

The interest rate applicable for Main Interest Component is defaulted from previous period. However you can edit it.

#### **Spread**

The spread rate applicable for the Main Interest Component (User Input) is from the previous period. However you can edit it.

Final Rate, the net rate applicable for the Contract (Rate + Spread) gets displayed here.

#### **Note**

 Current Reset Date is populated as Value date of the contract for both current dated and back valued contracts.

You can perform following operations in the 'Manual Rate Revision' screen:

- **NEW**
- UNLOCK
- SAVE
- AUTHORISE

### <span id="page-37-0"></span>**2.6.2 Capturing Rate Fixing Days**

The loan index rates (Base rates) are loaded to the system always with effective date. This means that rates upload date is same as effective date at the rates data store. Index rates available today to upload in to the system is the effective date same as today. The rates are uploaded always at the HO branch and subsequently these rates are propagated to all the transaction branches.

Whenever rate derivation is done in OBCL, the system considers the index rates as of value date prior to rate fixing days, therefore it is referred as 'Rate Fixing Days'.

For example, if you book a contract today but you need index rate prior to 3 days, then you can mention "=3" in 'Rate Fixing Days'. Then the system considers 3 days prior index rate.

In case index rates are not available in the system, then an error message is displayed.

OBCL does not allow EOD process when index rates are not available for a day and there are any rate exceptions that need to be reprocessed.

For bilateral loans, rate fixing is applicable during the following life cycle of a loan.

- Disbursement / Initiation
- Rate Revisions
- Rollover

You can invoke the 'Rate Fixing Days Maintenance' screen by typing 'OLDCCYRF' in the field at the top right corner of the Application tool bar and clicking the adjoining arrow button.

<span id="page-37-1"></span>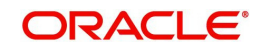

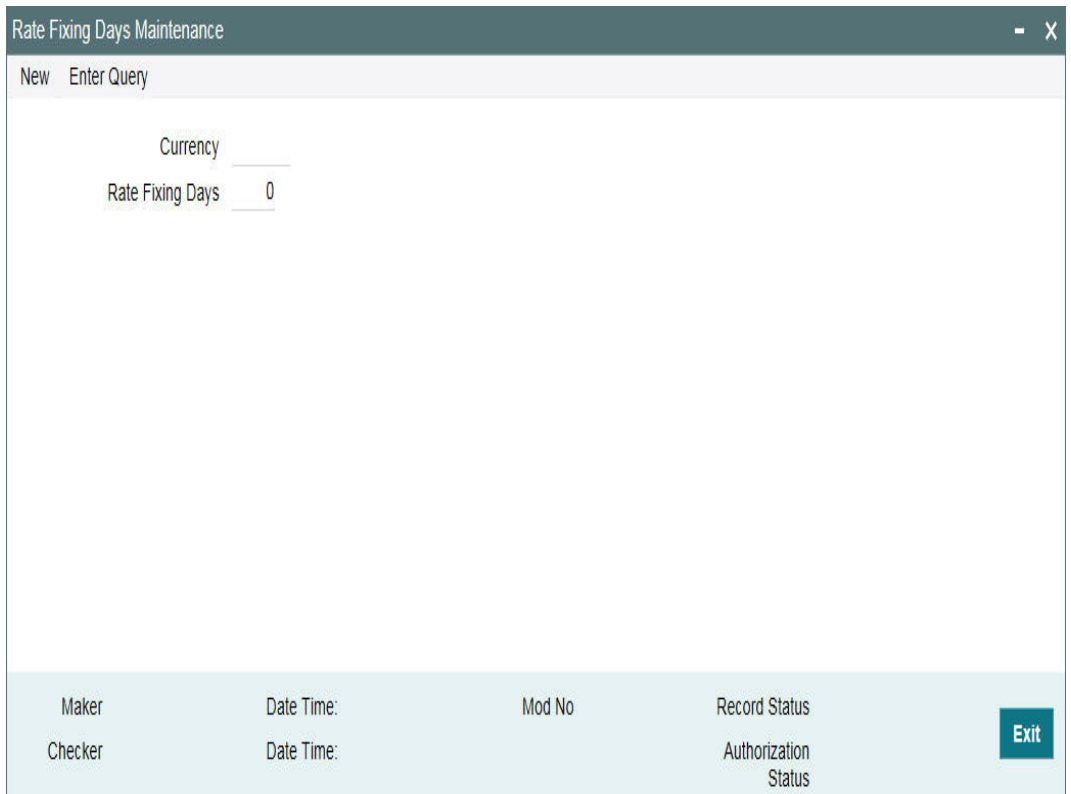

#### Specify the following:

#### **Currency**

Enter the currency. You can maintain rate fixing days for each currency. The currency details are defined in the Currency Details screens ('CYDCDEFE').

### **Rate Fixing Days**

<span id="page-38-1"></span>Enter the rate fixing days. The rate fixing days must be greater than zero and not greater than 5 days.

### <span id="page-38-0"></span>**2.6.3 Amending Interest Components**

Once a contract is authorized, any change in details that would affect the financial information of the contract has to be made through the Value Dates Changes function.

If a Value Dated Change demands a change in interest, you can change the following in the ICCF screen (invoked through the Value Date Changes screen):

- Interest basis
- Rate
- Rate Code
- Acquired Interest
- Rate Code
- Spread/Margin & Spread Adjustment
- Amount of charge or fee

For information on 'Alternative Risk-Free Rates', refer to 'Interest Class Maintenance' in this User Manual.

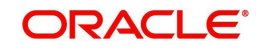

### <span id="page-39-0"></span>**2.6.4 Defining Interest Repayment Schedules**

You can define interest payment schedules for the product. These are applicable to all contracts involving the product. But at the time of processing a contract you can change the schedules to suit its requirements.

In defining interest payment schedules, both for the product and the contract, the following steps are involved:

- First define schedule preferences or attributes
- Then define the actual schedules

### <span id="page-39-1"></span>**2.6.5 Defining interest Payment Schedules for the Product**

You have to specify the following attributes or preferences through the Product Preferences screen:

- Mode of liquidation auto or manual. This can be changed at the time of contract processing
- Liquidation of back valued schedules upon initiation of a contract. This can be changed at the time of contract processing
- Re-computation of interest on the future schedules of a contract when a repayment of principal is made before it is due
- The schedule type amortized, capitalized or normal

Once these attributes of the schedules are defined in the 'Product Preferences' screen, the frequency of repayments has to be defined through the 'Product Default Schedules' screen.

If you do not define any schedules for the product, by default, the contracts involving the product l have bullet (or balloon) schedules. That is, all the components are liquidated at maturity.

### <span id="page-39-2"></span>**2.6.6 Defining Interest Payment Schedules for the Contract**

Schedule preferences are the attributes of the repayment schedules defined for the contract. Through a set of fields in the 'Loan and Commitment -Contract Input Preferences' screen, you can specify:

- How liquidation dates falling on holidays should be handled
- Whether back valued schedules should be liquidated on loan initiation
- The type of amortization, if amortization has been specified for the product and therefore, the loan.
- Whether schedule dates should be cascaded in case you have indicated that they (schedule dates) be moved forward or backward in case of a holiday
- The holiday table of the country of the loan currency that has to be checked before setting automatic schedules

Certain attributes are inherited from the product and these can be changed here:

- Liquidating schedules that fall due before the day on which the contract is booked
- Liquidation mode (auto to manual)

The schedule type - amortized, capitalized, or normal is inherited from the product and displayed for the contract.

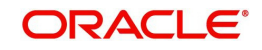

## <span id="page-40-0"></span>**2.6.7 Revision Schedules and Repayment Schedules**

In the Contract Schedules screen, you can define two types of schedules:

• Those for the revision of interest rates for a contract with floating interest rates. Those for repayment of the various components.

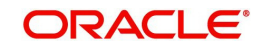

# **3. Building Interest Classes**

<span id="page-41-0"></span>A class is a specific type of component that can be built with certain attributes. This chapter explains how interest classes are built and how attributes are defined.

When building an interest class, certain attributes, such as the following can be defined:

- The module in which you would use the class
- The interest type
- The association event
- The basis amount on which the interest is paid
- The rate type
- The default rate code (for floating interest)
- The default tenor

This chapter contains the following sections:

- [Section 3.1, "Introduction"](#page-41-2)
- [Section 3.2, "Specifying Currency-wise Limits for Interest Rate Application"](#page-49-1)
- [Section 3.3, "Processing CPR \(Conditional Prepayment Rate\) Loans"](#page-53-2)
- [Section 3.4, "Calculating Loan Interest Accrual on Principal Outstanding"](#page-53-3)
- [Section 3.5, "Calculating Interest for Interest Basis '30SPL/360'"](#page-56-1)
- [Section 3.6, "Rate Conversion Processing"](#page-66-3)

## <span id="page-41-2"></span><span id="page-41-1"></span>**3.1 Introduction**

You can define the attributes of an interest class, in the 'Interest Class Maintenance' screen.

<span id="page-41-3"></span>You can access this screen by typing LFDINTCL in the field at the top right corner of the Application tool bar and clicking the adjoining arrow button.

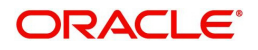

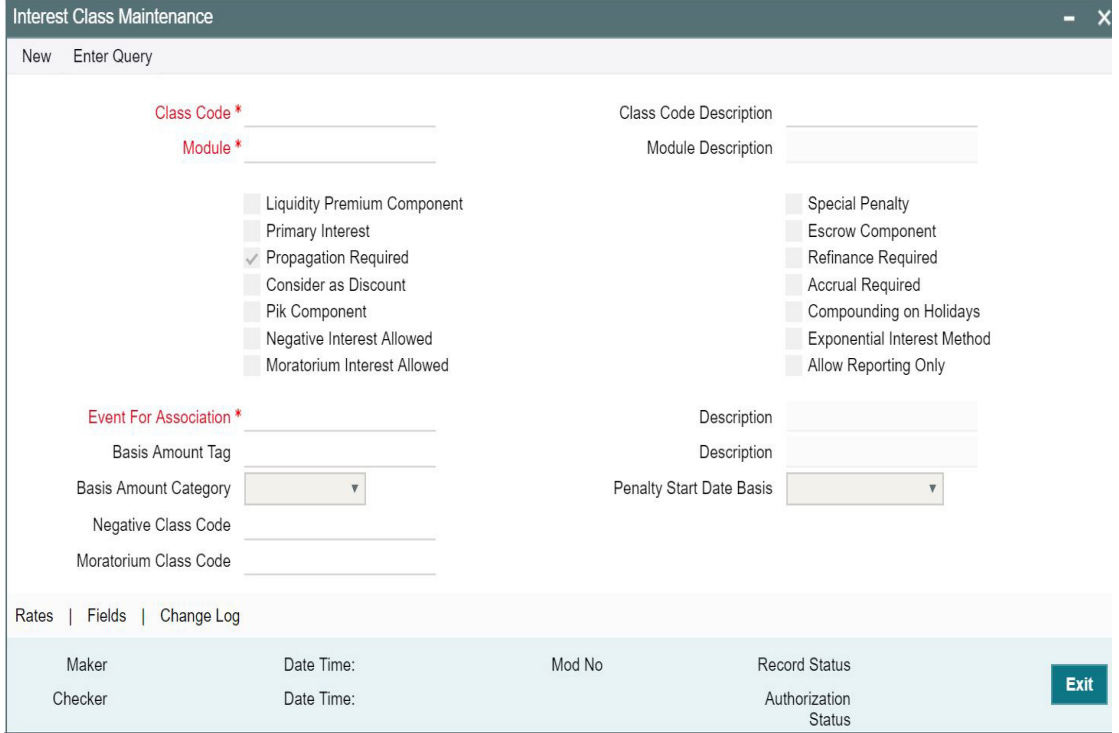

Before defining the attributes of an interest class, you should assign the class a unique identifier, called the Class Code and briefly describe the class. A description would help you easily identify a class.

#### **Specifying the Module**

An interest class is built for use in a specific module. This is because; an interest component would be applied on different basis amounts, in different modules.

#### **Note**

Basis Amount Tags available would depend on the module for which you build the class.

#### **Events**

The term Event can be explained with reference to a deal. A deal goes through different stages in its life cycle, such as:

- Contract Booking
- Money Settlement of contract
- Reversal of a contract
- Cancellation of a contract

Each stage is referred to as an Event in Oracle Lending.

The event at which you would like to associate the interest component, being defined, to a contract is referred to as the Association Event.

#### **Basis Amount Tag**

The basis on which an interest is calculated is referred to as the Basis Amount. When building an interest class, you have to specify the tag associated with the Basis Amount.

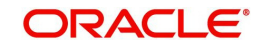

The attributes defined for an interest class, will default to all products with which you associate the class. When maintaining interest details for a product, you can change these default attributes. Contracts maintained under a product will acquire the attributes defined for the loan product.

#### **Note**

The amount tag 'SCH\_AMT\_OS' is the basis for calculation of late payment charge. It constitutes the total amount outstanding across all components due on a particular schedule date, provided late payment charge is applicable to these components. If you select the Basis Amount Tag as 'SCH\_AMT\_OS', then the following check boxes are disabled:

- Primary Interest
- Consider as Discount
- PIK Component

#### **Specifying rate fixing**

Select this check box to indicate whether the rate fixing is applicable for a particular component. This is applicable for Bilateral Loans and Loan Syndications.

#### **Moratorium Interest Allowed and Moratorium Class code**

In case 'Moratorium Interest Allowed' check box is selected for main interest component, then on save the system creates 'Moratorium Class Code' ('Class Code' field value is appended with \_M).

#### **Note**

If 'Rate Type is 'Floating' for main component, then the system creates moratorium interest component with 'Fixed/Userinput'.

#### **Specifying the amount category**

Indicate the category of the component on which the interest has to be applied. The available options are:

- Expected
- Overdue
- Normal
- Outstanding
- Overdue OS
- Sch-Overdue

If Normal is selected, the balance on which interest has to be applied will be the Expected Balance (assuming that all the scheduled repayments, defined for the contract, are made on time). An example of this category is the application of interest on the principal of a loan.

If Overdue is selected, the balance on which interest has to be applied will be the amount that is outstanding, based on the repayment schedule defined for the contract. An example of this category is the application of penalty interest, on the principal or interest, when a repayment has not been made as per the schedule.

If Outstanding is selected with the amount category as principal, the interest is calculated on the balance of the total principal outstanding amount.

If Overdue OS is selected with the amount category as principal, the interest is calculated on the principal overdue outstanding.

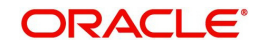

If SCH-Overdue is selected, then the basis amount refers to amount outstanding on a particular schedule due date. If you select the 'Basis Amount Tag' as 'SCH\_AMT\_OS', then system defaults the 'Amount Category' as 'Sch-Overdue' and disables this field.

Select the applicable category using the drop-down list. The system defaults to Normal.

#### **Specifying the penalty start day basis**

Oracle Lending calculates the penalty in case the loan payment is not made on the principal schedule date. However, if the payment date falls on a holiday, the penalty can be calculated depending on the start date that you specify in this screen:

If you have specified that penalty start date basis as the **Due Date**, the penalty is calculated from the due date of payment even if it falls on a holiday.

If you have specified that the penalty start basis be **Next Working Day**, the penalty is calculated from the working day following the holiday. Thus the system waives the penalty for the holiday (s).

#### *Example*

Assume a loan principal payment schedule falls on 11th October 2003, which is maintained as a holiday in Oracle Lending.

In addition, there is a deficit of funds in the customer's account for making the payment.

If you have selected the due date option, Oracle Lending calculates the penalty from 11th October 2003.

If you have selected the next working day option, the system calculates the penalty from 13th October 2003 and waives the penalty for 11th and 12th October.

#### **Opting to Accrue Interest**

You can choose to accrue the interests due on a contract. To accrue the interest payable on a contract, choose the 'Accrual Required' option.

The accrual details that you define for an interest class defaults to all products with which you associate the class. When maintaining interest accrual details for a product, you can change these default details. Contracts maintained under a product acquires the accrual details defined for the product. However, you can define unique accrual details for a contract.

#### **Specifying Rate Details**

#### **Rate Type**

The interests paid on contracts can be at a Fixed Rate, or on the basis of a Floating Rate. If you indicate that interests should be calculated on the basis of a Floating Rate, you must specify the 'Periodic' Floating Rate Type.

For all contracts maintained under products, associated with a class, the interest will be by default calculated using the specified Rate type.

If you select the 'Basis Amount Tag' as 'SCH\_AMT\_OS', then system defaults the 'Rate Type' as 'Special' and disables this field.

#### **Special Rate Type**

Select the special rate type from the adjoining drop-down list. This list displays the following values:

- Fixed Rate
- Flat Amount

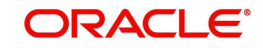

This field is enabled only if the 'Special Penalty Component' box is checked. By default, system displays the value of 'Special Rate Type' as 'Fixed Rate'.

### **Indicating the Fixed Rate Type**

If the rate type is 'Fixed', you have to indicate whether the rate would be entered by the user or needs to be picked up from the rate maintenance table. The following options are available:

- User Input  $(U)$  This option may be used if you want the user to specify the rate of interest applicable on the contract
- Standard (S) If you opt for this option, the system pick-ups the rate from the 'Standard Rate Maintenance' screen. This rate is combination of the Standard Rate, Amount-Slab-Wise Spread and Tenor-wise Spread. However, you can change this rate at the contract level
- For contracts involving fixed rate interest components, your bank may require choosing the applicable rate from historical floating rates for a floating rate code that has been maintained for a treasury source. For such requirements, select the TREASURY option in the Fixed Rate Type field. This option is applicable only for interest classes that you define for the Loans module.

When you enter a fixed rate loan contract or Money Market deal which involves an interest component class for which the TREASURY Fixed Rate Type option has been indicated, the historic floating rates maintained for the default floating rate treasury designated for your branch, are available for choosing.

#### **Specifying Borrow Lend Indicator**

You can select the following option from the drop-down list. By default, 'Mid' is selected.

- Borrow
- Lend
- Mid

For floating rate interest, you should also indicate if the interest rate for a given rate code to be applied, from the Floating Rates table, is the 'Borrow', 'Lend' or 'Mid' rate.

### **Specifying the method for Interest Computation**

You need to specify the method to be used for computation of interest. The available options are:

- Simple indicates that the interest would be computed using the Simple Interest formula
- Compound indicates that the interest would be compounded

#### **Indicating whether compounding of interest on holidays is required**

You can opt to compound interest on holidays. Select the 'Compounding on Holidays' option to indicate the same.

An example to show compounded interest calculation is given under the section titled 'Defining interest details'.

#### **Indicating Exponential Interest Method**

If main interest component is of exponential method for the loan product, the system validates that the day's basis mentioned for main interest and penalty interest components are same during contract save/modification.

#### **Indicating Allow Reporting Only**

By default, this check box is not selected. If 'Allow Reporting Only' is selected then the component does not have any schedules and it is liquidated when the main interest is liquidated. For COSIF the accrual is always be on a Actual/360 basis, for RAP the amount is

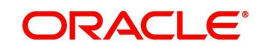

 deducted upfront and reverted during the accruals. COSIF and main Component always have the same amount due on the schedule dates which are achieved by adjusting the effective rate for COSIF using the below logic

Rate\_act360 =(((((?Rate?\_bu252/100)+1)^( #budays /252))^(360/#days))-1)\*100

#### **Special Penalty Comp**

System automatically checks this box if you select the 'Basis Amount Tag' as 'SCH\_AMT\_OS' and you cannot modify it.

#### **Specifying the Default Fixed Rate Code**

If you opt for 'Standard' rate type, you have to select rate code based on which rate pick-up would be done.

All the rate codes maintained through the 'Standard rate code maintenance' screen will be available for selection in the option-list provided. The Standard rates maintained (in the Standard Rate Maintenance screen) for the selected rate code would be applicable on all products associated with the Interest class being maintained.

#### **Specifying the Prepayment Penalty Rate Code**

Likewise, select the rate code based on which the system will pick-up the prepayment penalty rate for all contracts under the product. Whenever a prepayment is processed, the prepayment penalty rate maintained for the selected rate code is applied on all the contracts associated with this interest class.

#### **Choosing Rate Basis**

The following options are available for rate basis.

- Per Month This option is used for fixed per month rate.
- Per Annum/Not Applicable This option is used for annual rate input. The value input is considered as resolved rate.
- Quote Basis This option is used for float rate input for all quote basis.

#### **Choosing the Default Floating Rate Code**

Interest payable on contracts would be calculated at specific rates. When building an interest component, you have to specify the rate at which the interest should be computed. When associating a rate code (that you have maintained in the Rate Codes Maintenance screen) with the interest component that you are building, the rates corresponding to the code is used to compute interest.

The details defined for an interest class defaults to all products with which the class is associated. When maintaining interest details for a product, you can change this default information. Contracts maintained under a product acquires the interest details defined for the contract product. However, you can define unique interest details specific to a contract.

When maintaining a contract, you can choose to waive the rate code altogether or amend the properties of the code to suit the security.

If you allow amendment of a rate code, you can specify if you would like to allow rate code amendment *after* the association event.

You can also allow the amendment of the rate value (corresponding to a rate code).

#### **The Default Tenor**

Each rate code is associated with a tenor. For instance you have a Rate Code 'LIBOR'. You can link any number of tenor codes to the same rate code.

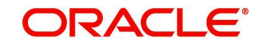

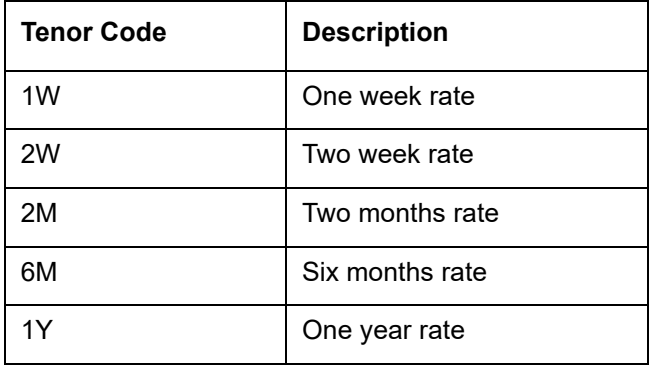

When building an interest component, you can specify a Tenor Code that you would like to associate, with the Floating Interest Rate Code. Interests for contracts (maintained under a product with which you associate the class) is calculated using the rate corresponding to the Rate Code and the Tenor Code.

#### **Indicating whether interest should be applied on premature withdrawal**

You can opt to waive Interest on premature withdrawal of the loan. Select the 'No interest on premature withdrawal' option to indicate that interest needs to be waived if premature withdrawal (partial of full) is done for the loan.

#### **Reapplying interest rate on prepayment**

If the 'Fixed' rate type is 'Standard', you can opt to reapply interest when a prepayment is made.

You can reapply interest on one of the following:

- On Prepaid Amount Select this option to indicate that interest on the prepaid amount would be recalculated during prepayment based on the rate applicable for the current tenor of the loan.
- On Outstanding Balance This option indicates that interest is recalculated on the outstanding balance during prepayment based on the rate applicable for the current tenor of the loan

#### **Enabling the Consider as Discount option**

While defining an interest class for either the loans or the bills module, you can indicate whether the interest component is to be considered for discount accrual on a constant yield basis and whether accrual of interest is required.

If you select the 'Consider as Discount' option the interest received against the component is used in the computation of the constant yield and subsequently amortized over the tenor of the associated contract. By checking this option, you can also indicate whether the component should be included in the Internal Rate of Return computation.

If you select the 'Accrual Required' option, the interest is accrued depending on the accrual preferences defined for the product.

If neither option is selected, the interest is not accrued, but is recognized as income on interest liquidation.

The 'Consider as Discount' option is not available if the amount category is Penalty.

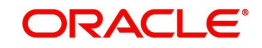

#### **Note**

- For bearing contracts, if the option 'Consider as Discount' is checked then the option 'Accrual Required' also has to be checked. If the option 'Accrual Required' is not checked, the option 'Consider as Discount' is disabled.
- For Discounted contracts, you can select either one of the options or both together. If the options 'Accrual Required' and 'Consider as Discount' are selected then discounted interest is considered for IRR calculation. If the option 'Accrual Required' is not selected and 'Consider as Discount' is selected, then discounted interest is considered a part of the total discount to be accrued.
- The 'Consider as Discount' option is not available if the amount category is Penalty.

#### **Reporting Component Type**

By default, the value is blank. You can select RAP, COSIF and blank from the drop-down list. This is applicable only when 'Allow Reporting Only' is selected.

#### **Payment Delay Days**

You can define the payment delay days in this screen and the same is defaulted to product and contract screens.

Payment delay days is used to capture the number of days between 'Schedule Due Date' and 'Pay By Date'.

For example, for a contract payment scheduled for Principal and Main Interest component is 05 Feb 2017, and the Payment Delay Days is 5, then you can 5 days buffer to do the repayment, that is till 10 Feb 2017. In case of non-payment till 'Pay By Date', that is, till 10 Feb 2017, penalty is calculated from 'Pay By Date' only not from 'Schedule Due Date'.

Holiday treatment is applicable for 'Pay By Date'. If 'Pay By Date' falls on holiday and holiday treatment is enabled for the contract then 'Pay By Date' gets adjusted according to holiday treatment.

Example, 10 Feb 2017 undergoes same holiday treatment as the due date (as defined in product)

#### **Alternative Risk-Free Rate**

If you select this check box then only you can select options available in the 'Alternative Risk-Free Rates Preferences' screen. Select this check box to define floating rate as 'Alternative Risk Free Rate'.

#### **Look Back**

 Apply x days prior rate, where the x number of look back days is configurable. Payment on due date continues with no change.

#### **Payment Delay**

Apply current day's rate. As the current day's rate is published only on the next day, current day's interest computation happens on the next day. Thus, interest for the last day of the schedule is arrived on due date. Hence payment date can be configured x days after the due date. The x payment delay days is configurable. Auto liquidation of the payment happens on the pay by date, instead of the due date. Rollovers go by due date.

#### **Lockout**

Apply current day's rate. However, x days ahead of due / maturity the current day's rate is frozen and the same is applied till the schedule end date. Thus notice is generated with accurate expected interest amounts.The x lock out days is configurable.

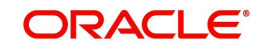

#### **Plain**

Apply current day's rate. Due amount for the schedule is arrived on the due date EOD as previous day's rate is received today. The payment follows on the same EOD, i.e. on due date. (Payment on due date BOD is skipped on this method)

#### **Principal Rollover**

 For Amortization contracts, on booking EMI is arrived with the SOFR average rate. And daily calculation goes with actual rate. On the schedule end, the difference between the actual calculated & projected amortization is adjusted on the current schedule's Principal portion of the EMI.

#### **Interest Rollover**

 For Discounted contracts, on booking interest for current schedule is projected with SOFR average rate.

On daily basis calculation goes with actual rate received. End of the schedule, the difference in interest amount between the actual calculation & projection with average rate is rolled over to the next schedule.

#### **Last Recent**

 On this method, a single RFR or an averaged RFR for a short number of days, are applied for the entire interest period.

#### **Last Reset**

On this method, interest payments are determined on the basis of the averaged RFR of the previous period.

#### **Lookback Days-**

This option is applicable only for Look Back method.

#### **Lockout Days**

This option is applicable only for Lockout method.

#### **Base Rate/Spread Margin/ Spread Adj Computation Method**

 You can select 'Simple' or 'Compound'. For compounding, interest calculation on week days go with compounded P, while for week ends its on simple P

## <span id="page-49-1"></span><span id="page-49-0"></span>**3.2 Specifying Currency-wise Limits for Interest Rate Application**

When you define an interest class, you can specify the limits applicable for the interest component, and the rules according to which interest amounts in respect of the interest component must be rounded. To define the rules, click the'Rates' button in the 'Interest Class Maintenance' screen. The 'Rates' screen is displayed.

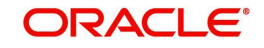

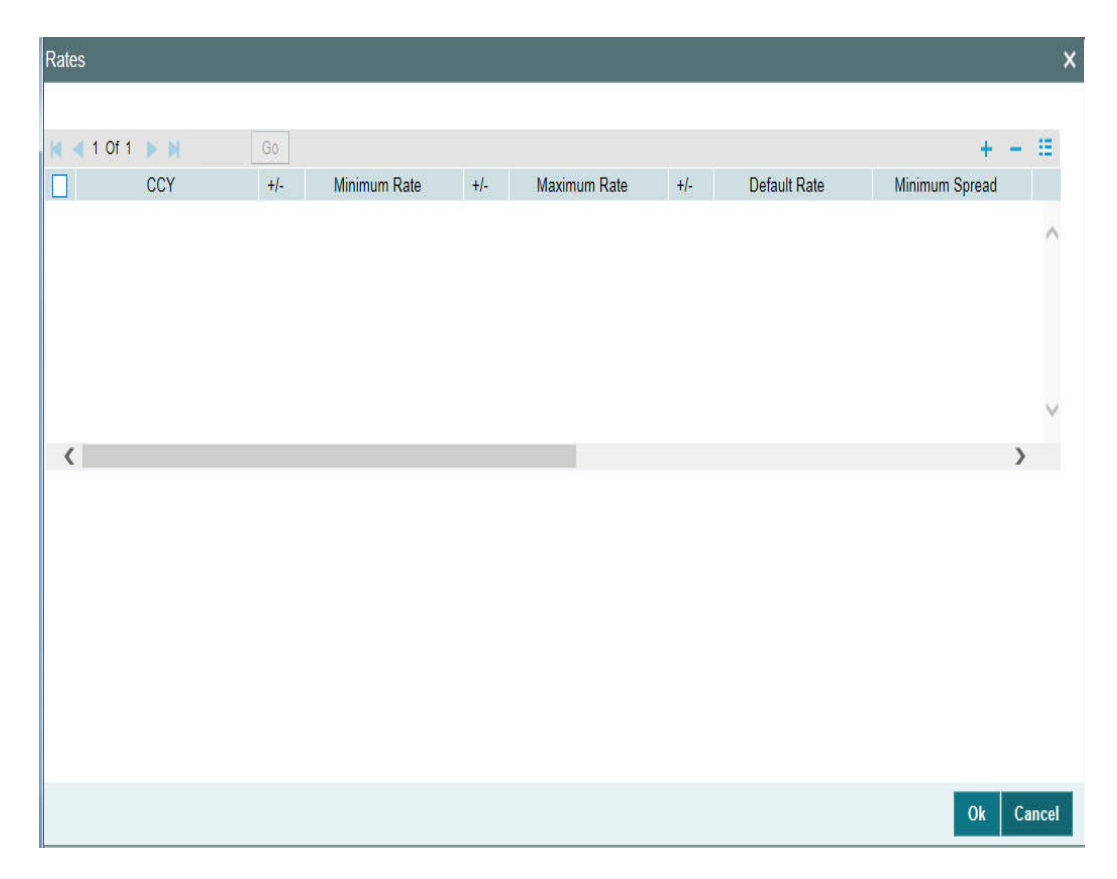

In this screen, the following limits and rounding rules can be defined for each currency and for each tenor:

- For fixed rate components, the default rate to be applied in respect of the interest component
- The allowable limits for the interest rates in respect of the component. You can define the minimum and maximum applicable interest rates. If the interest rate falls below the minimum, the minimum rate is applicable; similarly, if the interest rate exceeds the maximum, the maximum rate is applicable
- For floating rate components, the allowable limits for the spread that can be applied on the floating rate. If the spread falls below the minimum, the minimum spread is applicable; similarly, if the spread exceeds the maximum, the maximum spread is applicable
- The basis on which interest is calculated for each currency, for which the limits are applicable
- How the interest amounts in respect of the interest component in the specified currency are to be rounded – truncated, rounded up, rounded down or rounded near
- $\bullet$  If truncation is opted for, the number of digits after the decimal place, to which interest amounts in respect of the interest component in the specified currency must be truncated. The number of digits specified for truncation cannot exceed the allowed decimal places for the specified currency. If not specified, the number of decimals indicated in the Currency Definition for the specified currency is picked up by the System
- For the Round Up, Round Down and Round Near options, the rounding unit which is the lowest possible measure in which the interest amounts, in respect of the interest component in the specified currency, can be considered. This value cannot be less than the rounding unit for the specified currency in the Currency Definition. If not specified, the rounding unit indicated in the Currency Definition for the specified currency is picked up by the System

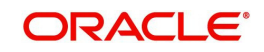

#### **Note**

- When generic interest limits are being defined for all currencies in the Currencywise Limits screen (that is, the ALL option has been selected in the Currency field), the fields relating to rounding rules are not available for definition
- The currency rounding rules can be defined only for classes that would be maintained for Loans and Money Market modules

#### **Specifying the interest period basis**

You can indicate how the system must consider the tenor basis upon which interest is computed over a schedule or interest period, in respect of the interest component.

You can specify the interest period basis for each currency in the Currency-wise Limits screen, which you can invoke by clicking the Rates button in the Interest tab in the 'Interest Class Maintenance' screen.

You can choose any of the following options:

#### **Including the From Date**

For all schedules, the period considered for interest calculation would include the start date and exclude the end date. Therefore, the value date of the loan is considered for interest calculation and the maturity date is excluded.

#### **Including the To Date**

For all schedules, the period considered for interest calculation would exclude the start date and include the end date. Therefore, the value date of the loan is excluded, but the maturity date is included for interest calculation.

#### **Including both From and To Dates**

The period considered for interest calculation would include both the value date and the maturity date. This would mean:

- For the first schedule, it would include the Value Date. Interest would be calculated for the Value Date
- For the last schedule, it would include the Maturity Date. Interest would be calculated for the Maturity Date

#### **Excluding both From and To Dates**

The period considered for interest calculation would exclude both the value date and the maturity date. This would mean:

- For the first schedule, it would exclude the Value Date. No interest would be calculated for the Value Date
- For the last schedule, it would exclude the end date. No interest would be calculated for the Maturity Date

#### **Note**

This feature is only available for classes that would be maintained for Loans module.

#### **Maintaining positive or negative values for interest limits and the default rate**

When you maintain currency-wise interest rate limits for the interest class, you can indicate the applicable sign for the interest limits values as well as for the default rate value. If required, you can assign the negative sign, indicating a negative range for the limits, or a negative default rate.

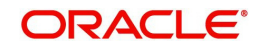

In the case of Default Rate, the assigned sign is defaulted along with the rate specified, for contracts that use a product associated with this class.

Click on the Rates button in the Interest tab in the 'Interest Class Maintenance' screen, to invoke the Currency-wise Limits screen.

#### **Note**

 This feature is only available for classes that would be maintained for the Money Market module.

#### **Specifying interest basis**

A new interest basis methods are introduced to support interest and penalty calculations based on working days and 365.25 as denominator for leap and non-leap year.

Different values for the numerator basis are as explained below:

- Actual Actual number of days in a month is taken.
- 30 (Euro) 30 days is considered for all months including February irrespective of leap or non-leap year.
- 30 (US) 30 days is considered for interest computation for all months except February where the actual number of days is considered.
- Working Days To calculate the working days, branch holiday maintenance of the branch where loan is booked is considered. During interest calculation the days are calculated based on the working days.

Different values for the denominator of the interest basis are as explained below.

- 252- Number of days in a year is taken as 252 which is the number of working days.
- 360 Number of days in a year is taken as 360 irrespective of actual number of calendar days.
- 365 Number of days in a year is taken as 365 for leap as well as non-leap year.
- Actual: Actual number of days in a year is taken for interest calculation which is 366 for non-leap year.
- 365.25 Number of days in a year is taken as 365.25 for leap as well as non-leap year.

#### **Note**

- 252 interest basis is applicable for all schedule type like, bearing, Amortized, Discounted, and so on. There is no restriction in component level for the application of 252 basis.
- The system does not consider the currency holiday preference for working day calculation. It considers only the branch local holiday maintenance.
- No changes are done to interest basis available in currency definition screen.
- There is no any change in grace days calculation for penalty interest even if interest basis is "Working Days". It is based on calendar days.
- Interest accrual happens only for working days. The interest basis gets the number of days from the previous accrual date to the current accrual date. If there are no holidays in a month, even though denominator is 252, interest accrual happens till end of the month.
- In case an ad-hoc holiday is declared, then the system does not recalculate the interest as part of ad-hoc holiday processing. Accrual adjustment for the unaccrued portion happens on the schedule end date.

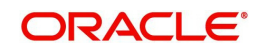

If the 'Interest Basis' is selected as '30SPL/360' then number of actual working days in a month is taken as 30 and number of days in a year is taken as 360 for interest calculation. The interest calculation based on the computation days.

#### **Specifying Interest Rate Rounding Components**

The 'Rate Rounding Rule, 'Rate Rounding Unit', and 'Rate Rounding Position' values get defaulted from 'Interest Limits Detail' screen. If required, you can change these values

# <span id="page-53-2"></span><span id="page-53-0"></span>**3.3 Processing CPR (Conditional Prepayment Rate) Loans**

CPR (Conditional Prepayment Rate) Loans are referred to the loans which have the interest on Principal Outstanding fixed till maturity and floating rate thereafter.

Oracle Lending allows you to create a secondary interest component which can be applicable only after the maturity date of a loan on the total principal outstanding. While defining the interest class definition for the secondary interest component, you should specify the amount tag as 'Principal' and the amount category as 'Overdue OS' and the rate type as 'Floating' which gets defaulted to the 'Interest Class Maintenance' screen also.

#### **Note**

Interest computation on Outstanding Principal balance is applicable for Normal-Bearing type of loans.

## <span id="page-53-3"></span><span id="page-53-1"></span>**3.4 Calculating Loan Interest Accrual on Principal Outstanding**

When you select amount category as 'Outstanding' for calculating the interest the interest is calculated on the balance of the total principal outstanding amount. 'Loan and Commitment-Contract Input' screen accepts the schedules for Interest which is defined for this amount category.

The accrual logic remains the same and to arrive at the daily average amount the total interest is divided by the number of days. However, the computation of interest schedules change based on the above setup.

#### *Example;*

A contract is booked with the following details

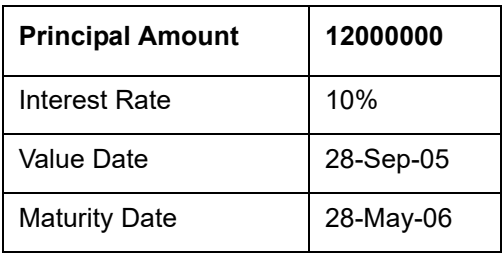

The amount category is maintained as "Expected" and the schedules of Principal and Interest are defined as monthly. The schedules get defined in the following manner.

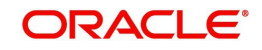

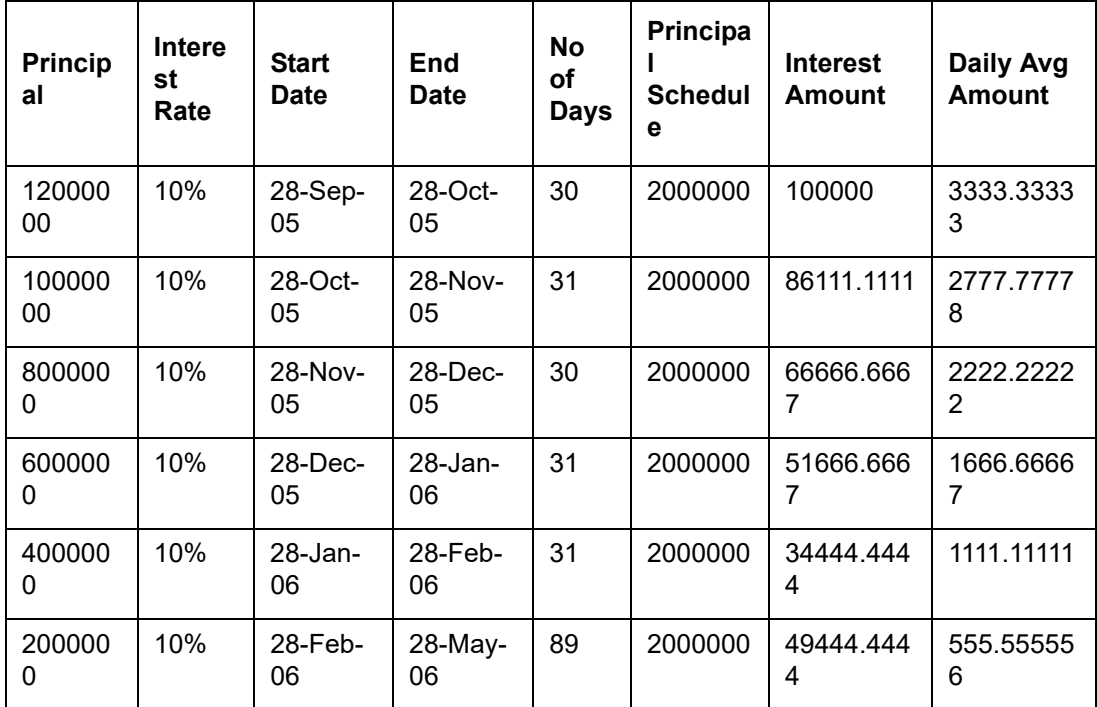

However the schedules will get defined in the following manner for the contract with same details as above, if the amount category is maintained as "Outstanding".

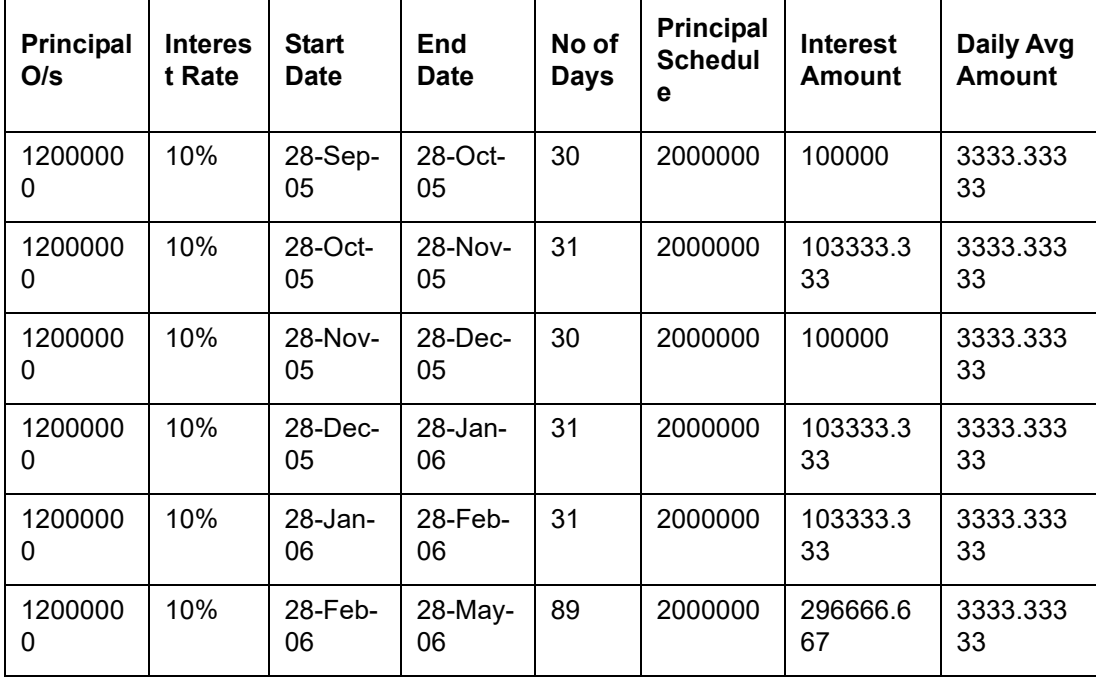

Here even though the schedules are defined for monthly payment schedules of Principal, the schedules are computed on the Loan Principal Outstanding since the Principal amount is not 'expected' to be paid at the time of Loan Initiation.

Now assuming that the payment of principal which was due on 28-Oct-2005 was paid along with the interest due on the scheduled due date, then the schedules are redefined as under.

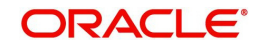

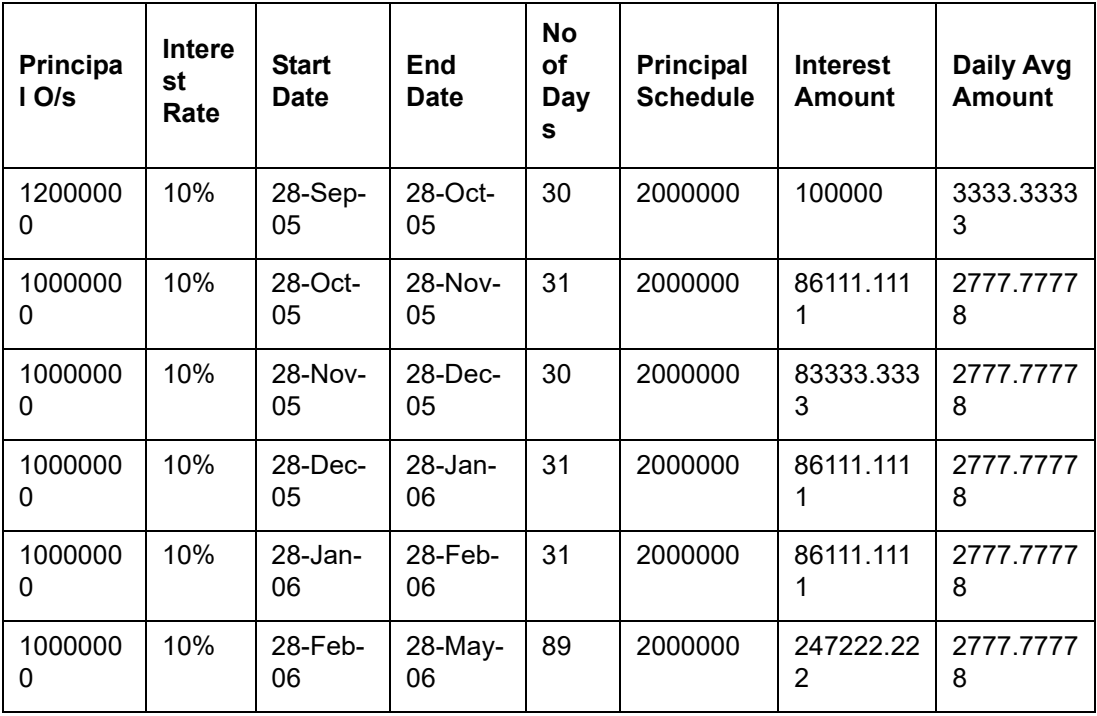

The accrual amount on the EOD of 28-Oct-2005 with the next working day as 29-Oct-2005 is 2777.78

#### **Note**

Even a prepayment of Principal changes the accrual amount.

#### *Example;*

If a contract has been booked with the following details,

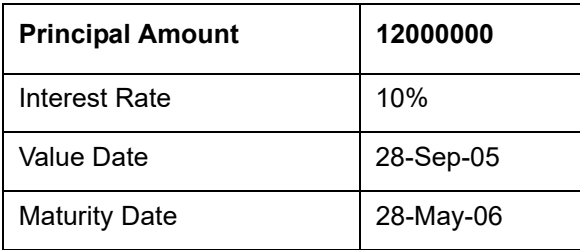

Assuming that all the repayment schedules except the last two schedules have been paid, the schedules are the following:

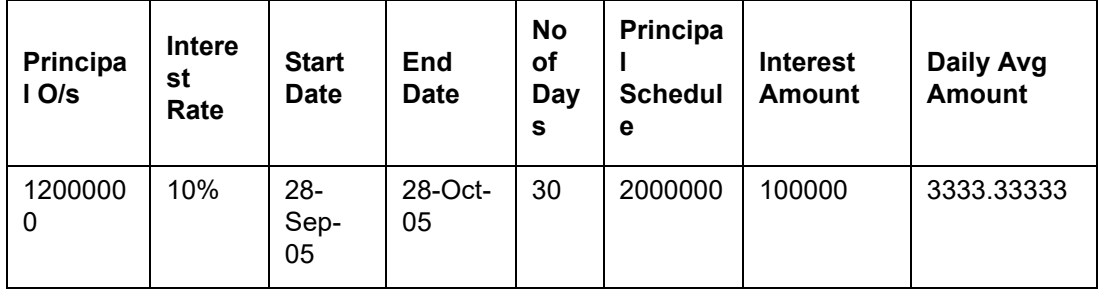

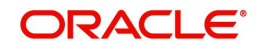

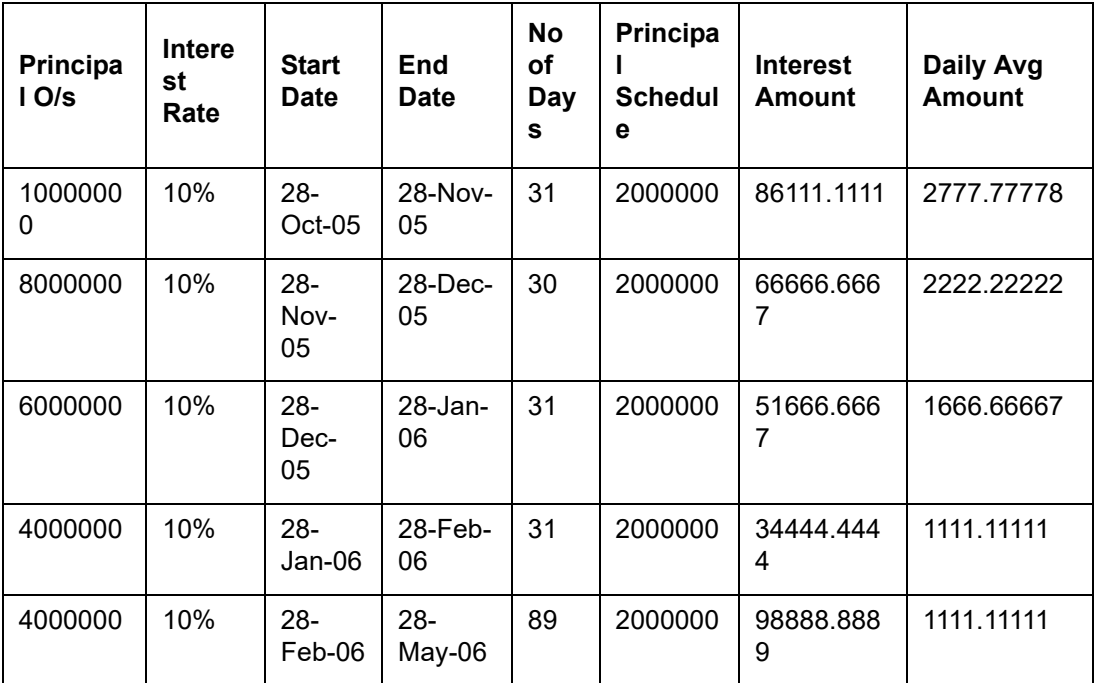

The highlighted schedules are unpaid. On the EOD of 28-May-2006, the Main Interest Component Accrual stops and the Floating Interest component starts computing the interest based on the maintenance, with the basis amount as 4000000.

# <span id="page-56-1"></span>**3.5 Calculating Interest for Interest Basis '30SPL/360'**

- 1. In case of new drawdown booking/rollover/value dated amendment, the principal and interest payment schedules should be defined either as 'Monthly', 'Quarterly' or 'Bullet'.
- <span id="page-56-0"></span>2. No other frequency is allowed for the new interest basis '30SPL/360'.
- 3. In case of consolidated rollover or consolidated + split rollover, all the parent contracts being rolled over should be associated with the same interest basis method '30SPL/ 360'.
- 4. In case of split rollover, the parent contract being rolled over should be associated with the same interest basis method '30SPL/360'. However, a parent contract with the new interest basis '30SPL/360' can be split rolled to a child contract with any other interest basis.

#### **Note**

The computation of interest based on the new interest basis is applicable only for the contracts where the new interest basis '30SPL/360' is selected.

 There is no impact in the existing contracts even if the new interest basis is added to the corresponding products. Only the new contracts created will have the interest computation based on the new interest basis.

- 5. In LS module, amendment of interest rate basis from '30SPL/360' to other interest basis or from other interest rate basis to '30SPL/360' for main/PIK interest component will be allowed only as part of contract amendment (CAMD). You are not allowed to amend the interest basis as part of value dated amendments (VAMI).However, the system validates that there should not be any of the below financial events processed in the contract when user changes the interest basis as part of CAMD. If the validations are failed, the system displays appropriate error messages.
	- Value dated amendment (future/backdated) for principal amount change (VAMI)

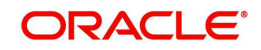

- Value dated amendment (future/backdated) for maturity date change (VAMI)
- Liquidation/Payment (LIQD) future/backdated
- Participant Ratio Amendment (PRAM)
- Future dated rollover/split rollover/consolidated rollover
- Future dated split/merge reprice

#### **Note**

Contract amendment can be processed in FLEXCUBE only from the value date of the contract. Hence the change in interest basis method by means of CAMD is effective from the value date itself and the computation is revised from the value date.

- 6. In OL module, amendment of interest rate basis from '30SPL/360' to other interest basis or from other interest rate basis to '30SPL/360' for main/PIK interest component is allowed only as part of value dated amendment (VAMI). However, the system validates that there should not be any of the below financial events processed in the contract when you change the interest basis as part of VAMI. If the validations are failed, the system display appropriate error messages.
	- Value dated amendment (future/backdated) for principal amount change (VAMI)
	- Value dated amendment (future/backdated) for maturity date change (VAMI)
	- Liquidation/Payment (LIQD) future/backdated
	- Future dated split/merge reprice

#### **Note**

 When the user amends the interest basis through value dated amendment screen, system validates if the amendment date is equal to the value date of the contract. If the validation is failed, appropriate error messages are displayed.

- 7. Split and Cosol reprice are not allowed if interest basis is '30SPL/360' for OL module
- 8. Split Reprice functionality is allowed in LS module for all LS drawdown contracts where the new interest basis '30SPL/360' is selected. Merge reprice is not allowed in LS module. You are allowed to perform split reprice for the LS drawdown contracts with the same amount as the parent contract or reprice with increased / decreased amount. However, the split reprice can be done only with the value date as the maturity date of the LS drawdown contract.
- 9. When you perform, split reprice with decrease for LS drawdown contracts where the new interest basis '30SPL/360' is selected, the 'Liquidate Principal' check box need not be selected mandatorily. If the 'Liquidate Principal' check box is not selected and reprice with decrease is done, the parent contract is left active. However, any further payments done on the contract is allowed only for the maturity date of the contract. Appropriate error message is displayed if any further payments are not done on the maturity date of the contract.
- 10. The interest basis for the child drawdown contracts are defaulted from the 'Interest Basis' field selected for each of the child contracts in the LS Split Reprice screen. However, you are allowed to change the interest basis for the child contract through CAMD as per the existing functionality.
- 11. You are not allowed to select the interest basis as '30SPL/360' for the child contracts in the LS split reprice screen if the parent contract being repriced is not associated with the new interest basis '30SPL/360'. However, a parent contract with the new interest basis '30SPL/360' can be repriced to a child contract with any interest basis.

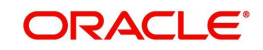

- 12. In the LS split reprice screen, you are not allowed to select the 'Liqd Int On Prepayment' check box for the contracts where the new interest basis '30SPL/360' is selected.
- 13. You are not allowed to select the 'Liqd Interest on Prepayment' check box for a drawdown contract when the new interest basis '30SPL/360' is selected either for the main interest or PIK interest component. Similarly, you are not allowed to select the new interest basis '30SPL/360' for the main interest or PIK interest component when the 'Liqd Interest on Prepayment' check box is checked.

#### **Note**

 You are allowed to change the interest basis from '30SPL/360' to another interest basis as part of CAMD from the value date of the contract and simultaneously select the 'Liqd Interest on Prepayment' check box.

- 14. You are not allowed to select the 'Partial Interest Payment Allowed' check box in the LS drawdown contract online screen when the new interest basis '30SPL/360' is selected. Similarly, you are not allowed to select the new interest basis '30SPL/360' when the 'Partial Interest Payment Allowed' check box is selected.
- 15. You are not allowed to prepay principal / interest for the contracts where the new interest basis '30SPL/360' is checked.
- 16. You are not allowed to do full / partial payment of principal for contracts with new interest basis '30SPL/360' if the'Liqd of Int on Prepaid Principal' check box is selected in the manual payment screen in both the LS module.
- 17. You are allowed to do partial / full principal payment in the contracts where new interest basis '30SPL/360' is selected, but only on the maturity date / schedule due date of the contracts. Partial principal prepayments are not allowed and appropriate error messages are displayed. You are allowed to pay the interest amount only in full when full / partial principal payment is done on the maturity / schedule due date of the contracts.
- 18. In the LS and OL manual payment screens, if you enter the limit date as the maturity date of the contract, the total principal + interest payment which is due till maturity date (including the overdue schedules) is populated in the field 'Amount Paid' as per the existing functionality. However, you are allowed to do full/partial principal payment only to the extent of the total principal due till the value date entered in the manual payment screen. If you enter a greater amount, appropriate error messages are displayed.
- 19. If you enter the limit date as the schedule due date of the contract, the total principal payment which is due till the schedule due date entered (including the overdue schedules) is populated in the field 'Amount Paid' as per the existing functionality. However, you are allowed to do full/partial principal payment only to the extent of the total principal due till the value date entered in the manual payment screen. If you enters a greater amount, appropriate error messages are displayed.

The computed interest is applied while processing the below events for OL/LS module.

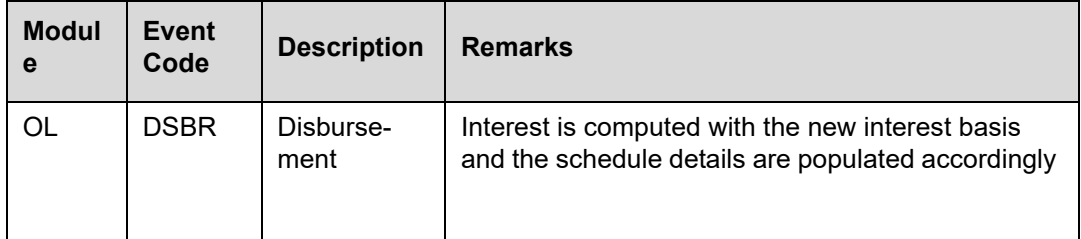

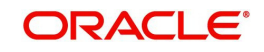

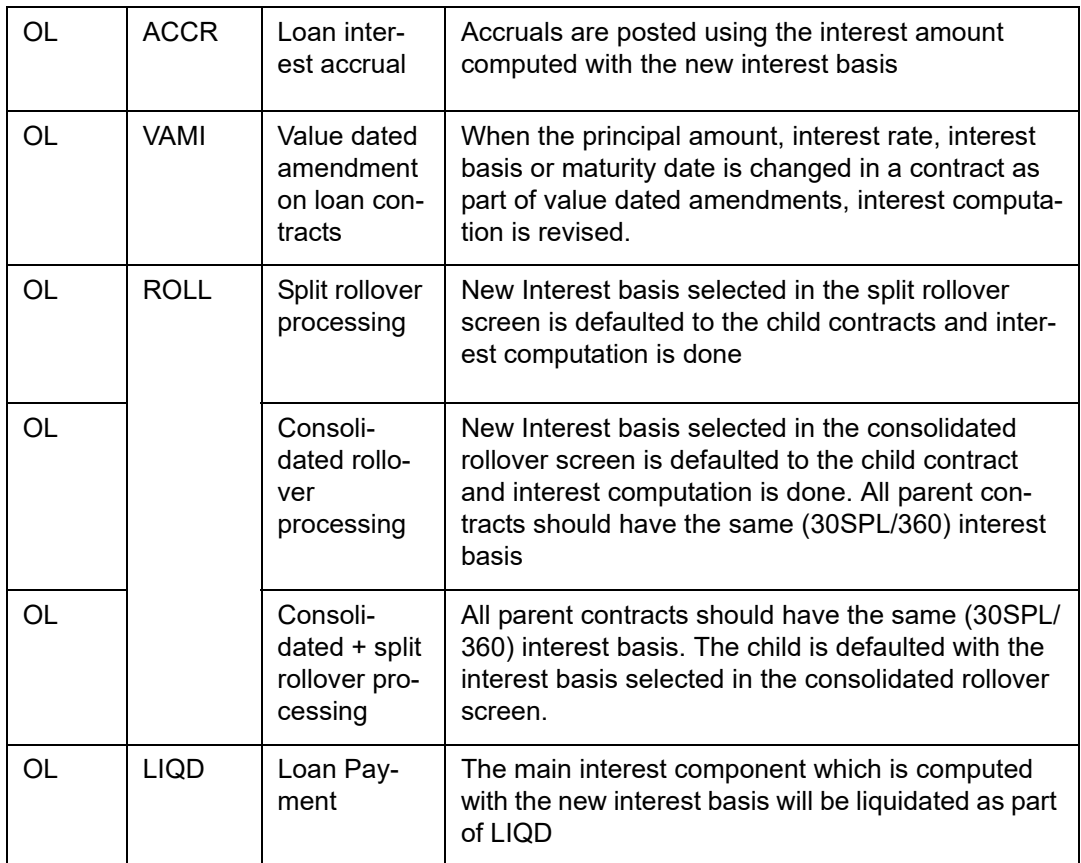

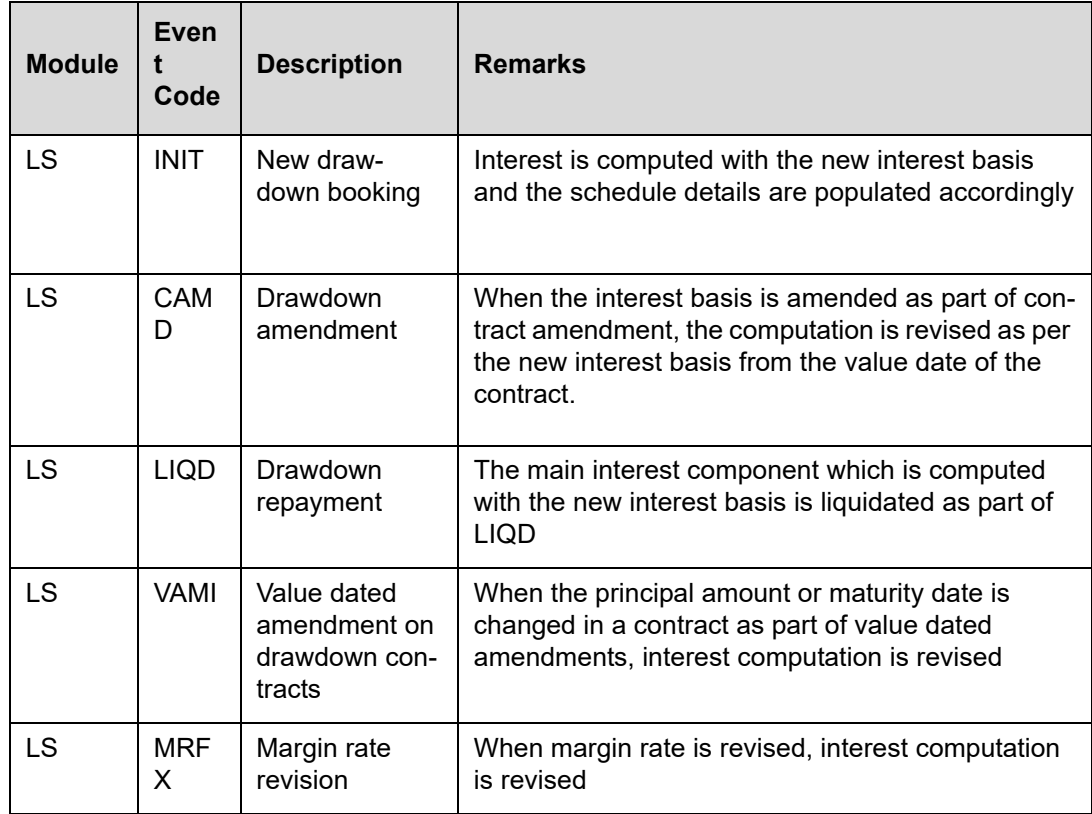

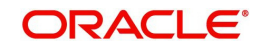

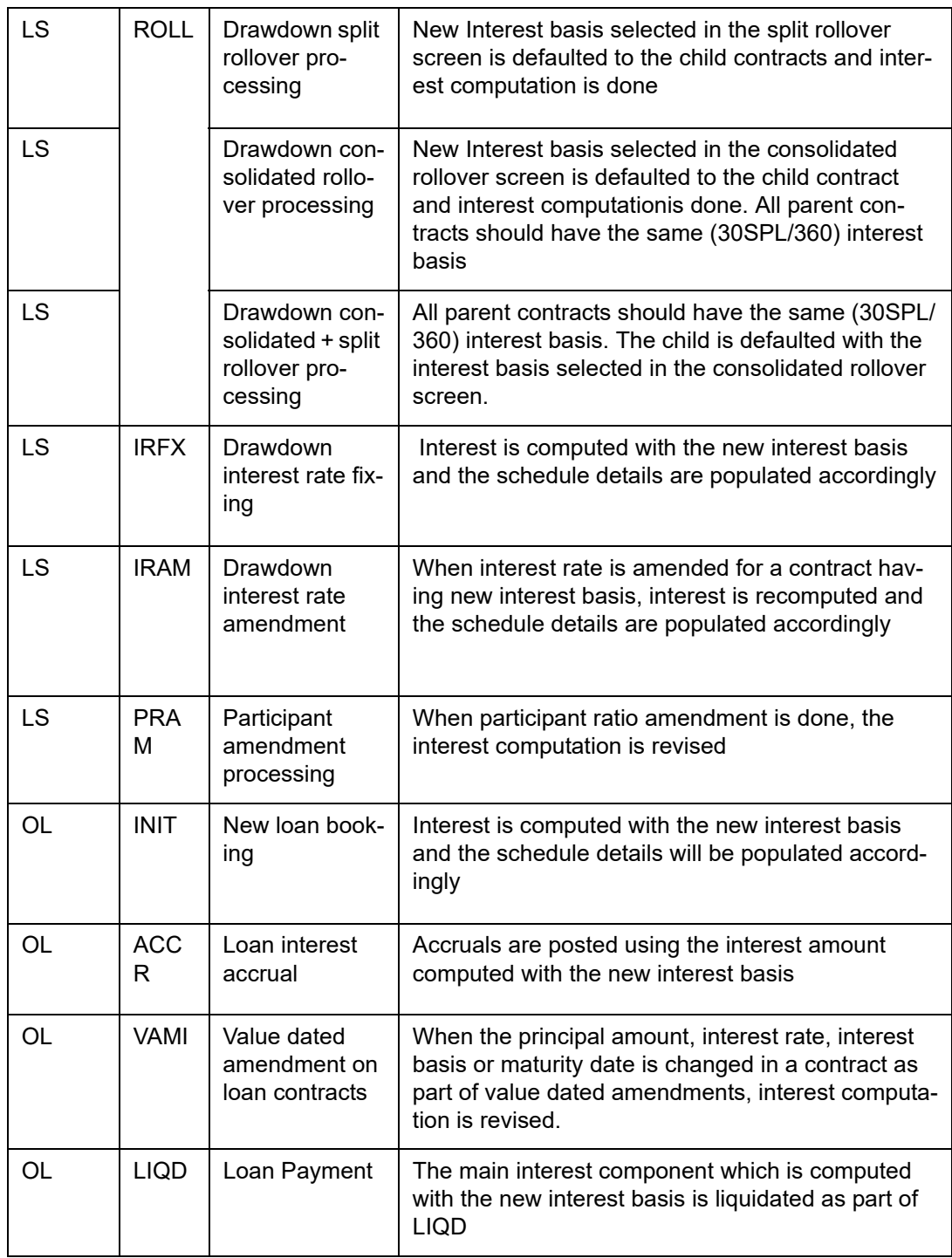

Example 1: (Partial principal payment on contract with only 1 bullet schedule)

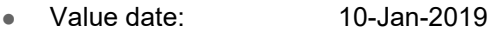

- Maturity date: 10-Jun-2019
- Principal: 100,000.00
- Interest Rate:  $(1.5\% + 0.5\%) = 2\%$
- Actual no of days: 151
- Number of Calendar Months:  $6-1 = 5$
- Computation Days:  $5 * 30 = 150$

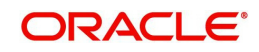

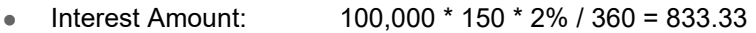

- Daily Accrual Amount:  $833.33/151 = 5.52$
- **Schedule 1**: Bullet (10-Jan-2019 to 10-Jun-2019)
- Interest Due: 833.33
- Principal Due: 100,000.00
- Total Due: 100,833.33

In this example, if you want to partially pay the principal, you should enter the value date, limit date and schedule date as 10-Jun-2019. This populates the amount as 100,833.33. You are allowed to modify the amount field to any value below 100,000.00.

Example 2: (Partial principal payment on contract with 4 monthly and 1 bullet schedules)

- Value date: 10-Jan-2019
- Maturity date: 10-Jun-2019
- Principal: 100,000.00
- Interest Rate:  $(1.5\% + 0.5\%) = 2\%$
- No of Schedules: 4 Monthly + 1 Bullet
- Interest Computation (monthly):100,000 \* 30 \* 2% / 360 = 166.66
- **Schedule 1**: Monthly (10-Jan-2019 to 10-Feb-2019)
- $\bullet$  Total Due:  $20,000.00 + 166.66 = 20,166.66$
- **Schedule 2**: Monthly (10-Feb-2019 to 10-Mar-2019)
- $\bullet$  Total Due:  $20,000.00 + 166.66 = 20,166.66$
- **Schedule 3**: Monthly (10-Mar-2019to 10-Apr-2019)
- $\bullet$  Total Due:  $20,000.00 + 166.66 = 20,166.66$
- **Schedule 4**: Monthly (10-Apr-2019to 10-May-2019)
- Total Due: 20,000.00 + 166.66 = 20,166.66
- **Schedule 5**: Bullet (10-May-2019 to 10-June-2019)
- Total Due: 20,000.00 + 166.66 = 20,166.66

In this example, if you want to partially pay the principal till Schedule 4 (previous schedules unpaid), you should enter the value date, limit date and schedule date as 10-May-2019. This populates the amount as 80,666.64. You are allowed to modify the amount field to any value below 80,666.64.

- 1. The interest computation considers the number of days as per the below logic.
	- For monthly schedules below changes are done,
	- Number of days for interest computation are arrived as 30 for all monthly interest/ principal payment schedules.
	- The calculated interest is accrued over the actual number of days between the value date and maturity date of the contract. The interest computation and accrual are proportionate if the actual number of days for the monthly schedule is 30.

#### **Example 1:**

- Value date: 15-Jan-2019
- Maturity date: 16-Feb-2019
- Actual no of days: 31
- Computation days: 30

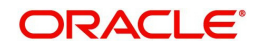

- 2. For quarterly schedules below changes are done,
	- Number of days for interest computation are arrived as 90 for all quarterly interest/ principal payment schedules.
	- The calculated interest is accrued over the actual number of days between the value date and maturity date of the contract. The interest computation and accrual are proportionate if the actual number of days for the quarterly schedule is 90.

### **Example 1:**

- Value date: 10-Apr-2019
- Maturity date: 10-Jul-2019
- Actual no of days: 91
- Computation days: 90
- 3. For bullet schedules below changes will be done,
	- OBCL calculates the number of calendar months between the value date and maturity date of the contract, excluding the calendar month of the value date. The number of calendar months derived are then be multiplied by 30 to arrive the total number of computation days.
	- The calculated interest is accrued over the actual number of days between the value date and maturity date of the contract. The interest computation and accrual are proportionate if the actual number of days is multiple of 30.

#### **Example 1: (Actual number of days is greater than computation days)**

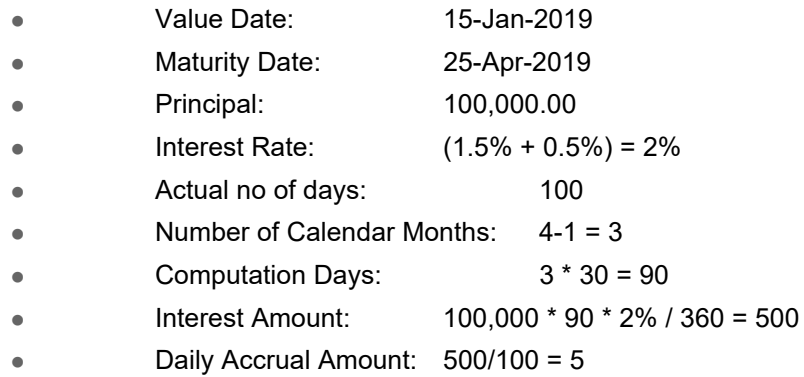

#### **Example 2: (Actual number of days is less than computation days)**

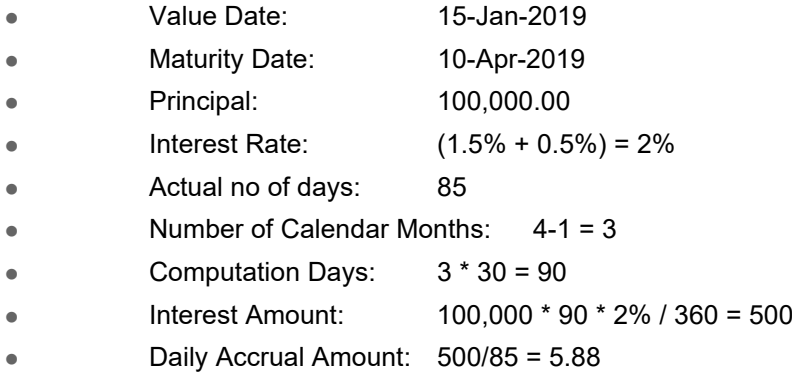

### **Example 3: (Actual number of days is less than computation days)**

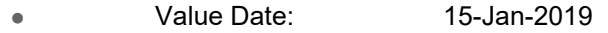

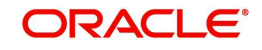

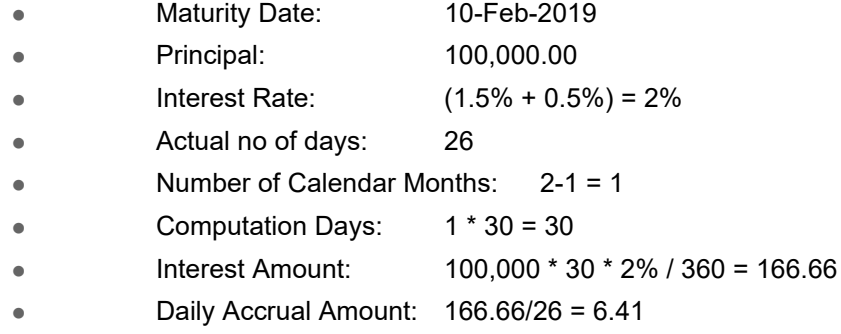

However, the amount which is accrued daily is arrived as interest computed / actual number of days in this example.

#### **Example 4: (Value date and maturity date in same calendar month)**

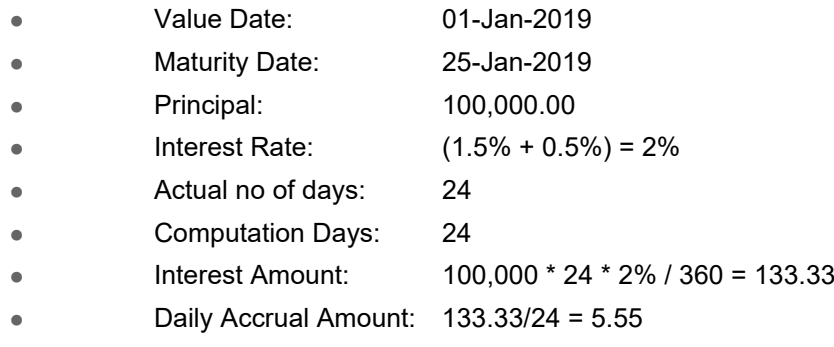

#### **Note**

If the value date and maturity date of the contract is within the same calendar month, then the interest is computed for the actual number of days between value date and maturity date.

- 4. In cases where the schedules are defined as monthly + bullet (last schedule), below changes are done,
	- Number of days for interest computation are arrived as 30 for all monthly interest/ principal payment schedules
	- For the last bullet schedule, if the schedule start date and maturity date of the contract falls in different calendar months, OBCL calculates the number of calendar months between the schedule start date and maturity date of the contract, excluding the calendar month of the schedule start date. The number of calendar months derived are then be multiplied by 30 to arrive the total number of computation days.
	- For the last bullet schedule, if the schedule start date and maturity date of the contract falls in the same calendar month, then the interest is computed for the actual number of days between the schedule start date and maturity date of the contract.
	- The calculated interest is accrued over the actual number of days between the schedule start date and maturity date of the contract. The interest computation and accrual are proportionate if the actual number of days is multiple of 30

#### **Example 1: 3 Monthly + 1 Bullet Interest Payment Schedules (Bullet schedule start date & end date in different calendar months)**

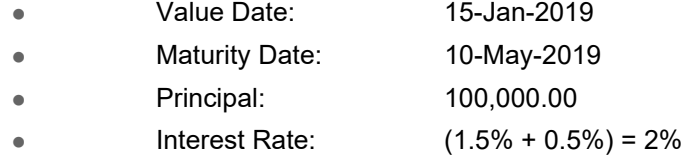

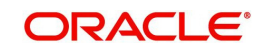

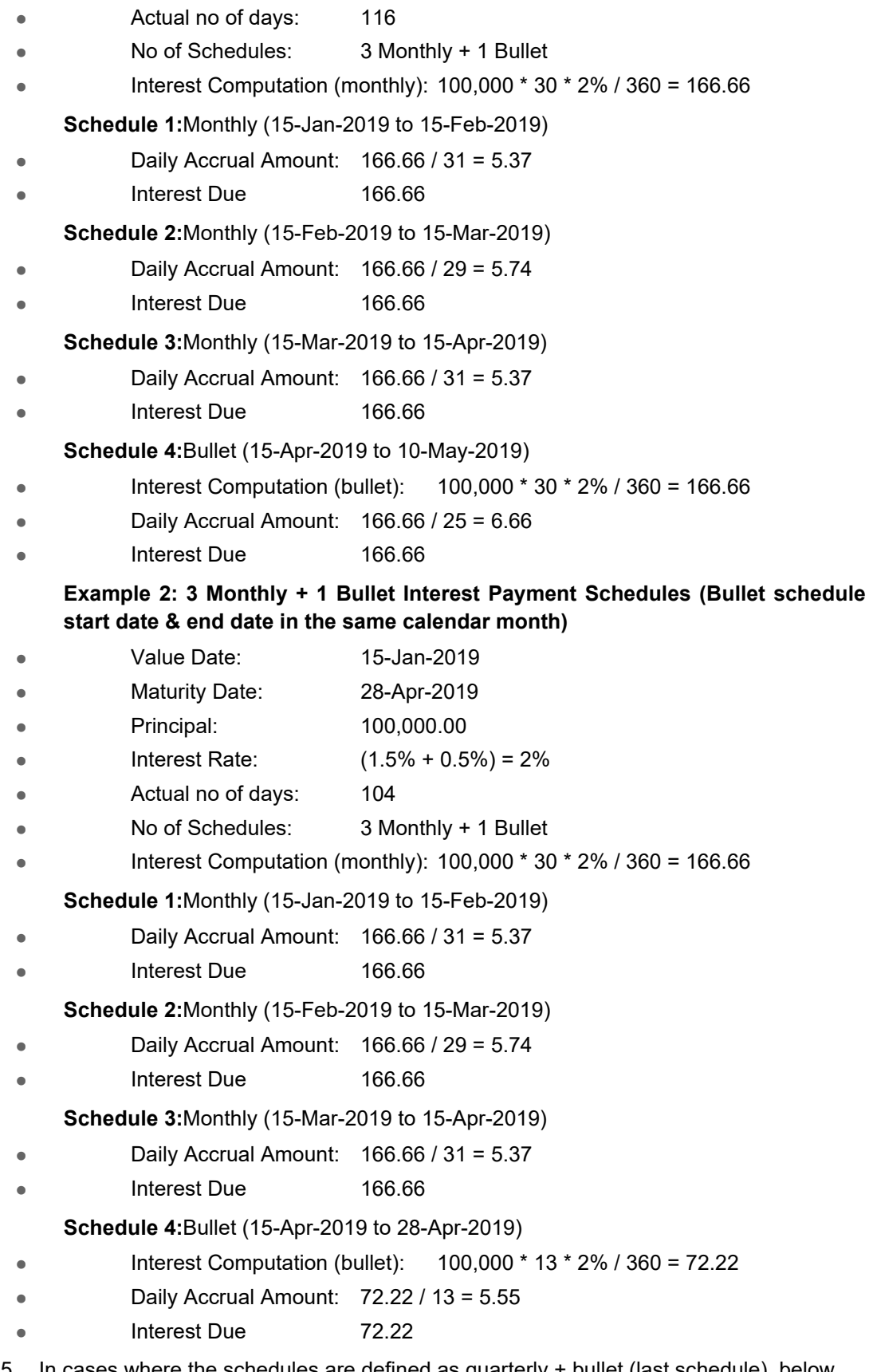

5. In cases where the schedules are defined as quarterly + bullet (last schedule), below changes are done,

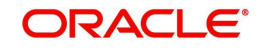

- Number of days for interest computation is arrived as 90 for all quarterly interest/ principal payment schedules
- For the last bullet schedule, if the schedule start date and maturity date of the contract falls in different calendar months, OBCL calculates the number of calendar months between the schedule start date and maturity date of the contract, excluding the calendar month of the schedule start date. The number of calendar months derived are then be multiplied by 30 to arrive the total number of computation days.
- For the last bullet schedule, if the schedule start date and maturity date of the contract falls in the same calendar month, then the interest is computed for the actual number of days between the schedule start date and maturity date of the contract.
- The calculated interest is accrued over the actual number of days between the schedule start date and maturity date of the contract. The interest computation and accrual are proportionate if the actual number of days is multiple of 90 for quarterly schedules or multiple of 30 for the last bullet schedule.

### **Example 1: 2 Quarterly + 1 Bullet Interest Payment Schedules (Bullet schedule start date & end date in different calendar months)**

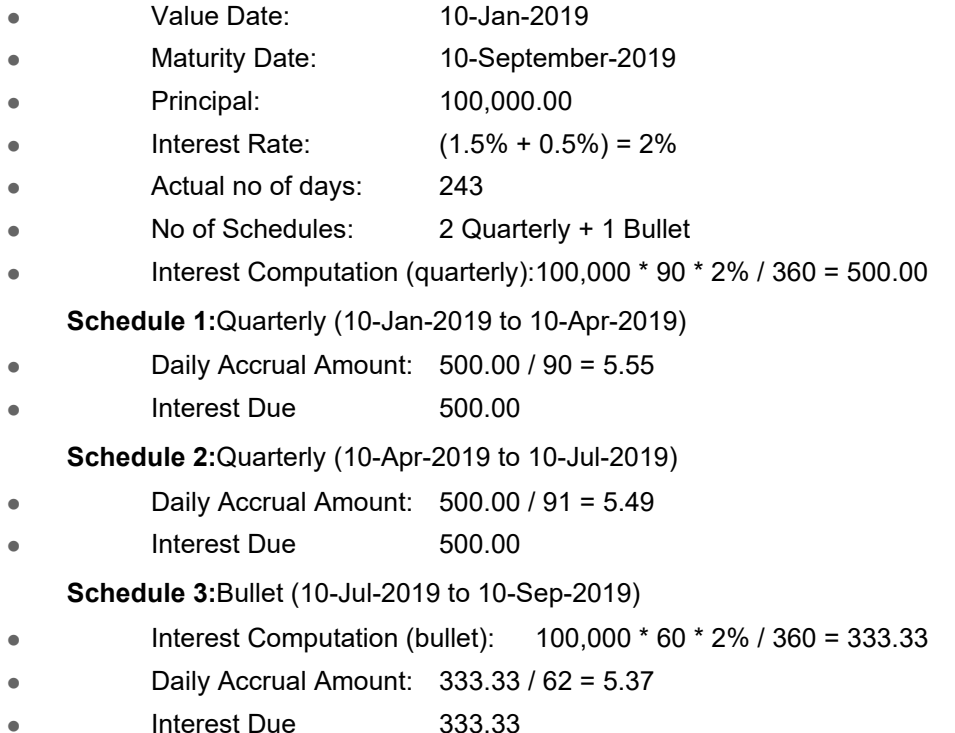

### **Example 2: 2 Quarterly + 1 Bullet Interest Payment Schedules (Bullet schedule start date & end date in the same calendar month)**

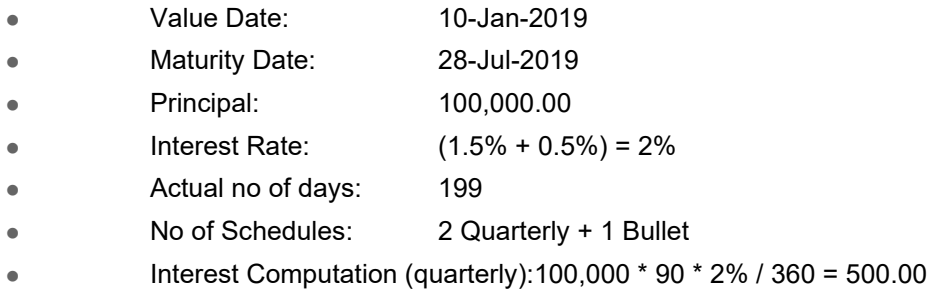

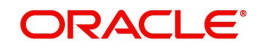

**Schedule 1:**Quarterly (10-Jan-2019 to 10-Apr-2019)

- Daily Accrual Amount: 500.00 / 90 = 5.55
- Interest Due 500.00

**Schedule 2:**Quarterly (10-Apr-2019 to 10-Jul-2019)

- Daily Accrual Amount: 500.00 / 91 = 5.49
- Interest Due 500.00

**Schedule 3:**Bullet (10-Jul-2019 to 28-Jul-2019)

- Interest Computation (bullet): 100,000 \* 18 \* 2% / 360 = 100.00
- Daily Accrual Amount: 100.00 / 18 = 5.55
- Interest Due 100.00

# <span id="page-66-3"></span>**3.6 Rate Conversion Processing**

- 1. Final rate is always be per annum rate.
- <span id="page-66-0"></span>2. The final annual rate is resolved based on the following

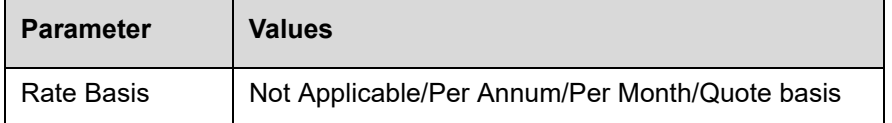

- 3. Changes are done in arriving at the resolved rate based on new parameters during the save of OL account and during VAMI/Rate revision cascade processes as well.
- 4. After auto rate revision, existing rate basis gets re-defaulted by the system.

## **3.6.1 Linear Rate with Rate Basis as Per Month/Per Annum/Not Applicable**

- 1. If 'Rate Method' is 'Rate/Rate code' and the 'Rate Basis' is 'Per Annum/Not Applicable', then rate calculation is always in per annum
- <span id="page-66-1"></span>2. If 'Rate Method' is maintained as 'Rate/Rate code' at OL product level and rate basis is Per Month, the system calculates the per annum rate as Rate per Month \*12 This rate is displayed as Final rate on save

## **3.6.2 Linear Rate with Rate Basis as Quota Basis**

If 'Rate Method' is 'Rate/Rate code' and 'Rate Basis' is 'Quote Basis', the final rate is based on the 'Quote Basis' at float rate maintenance level.

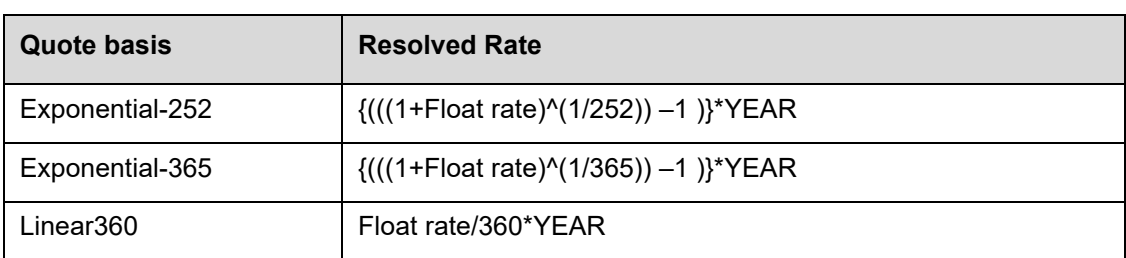

<span id="page-66-2"></span>Float rate per annum is derived as below depending on the quote basis:

Days in year is the 'Interest Basis' denominator used for the 'Main Interest' component.

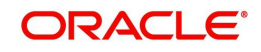

### <span id="page-67-0"></span>**3.6.3 Exponential Rate with Rate Basis as Per month/Per annum/Not Applicable**

- 1. If 'Rate Method' type is maintained as 'Exponential Rate', the calculations for rate resolution is based on exponential method
- 2. If 'Rate Method' type is maintained as 'Exponential Rate' and the 'Rate Basis' is 'Per Month', then the system calculates the per annum rate as ((1+Rate per Month)^12)-1

### <span id="page-67-1"></span>**3.6.4 Exponential Rate with rate basis as quote basis**

If 'Rate Method' is 'Exponential Rate' and 'Rate Basis' is 'Quote Basis', the final rate is resolved as 'Float Rate Per Annum'.

Depending on the 'Quote Basis', the 'Floating Rate Per Annum' is calculated as below:

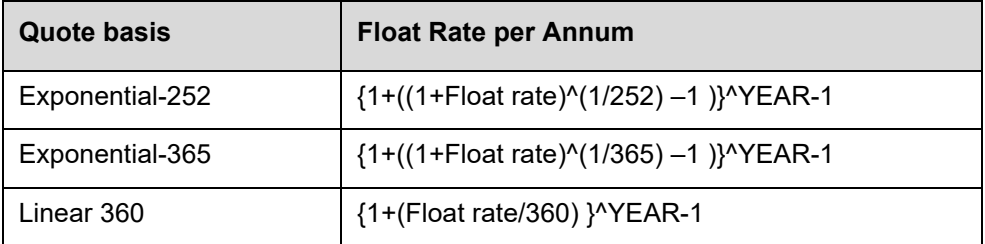

Year is the 'Interest Basis' denominator used for the 'Main Interest' component.

#### **Note**

If any spread is fetched as maintained in OL module it is applied to the final resolved rate only.

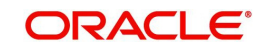

# **4. Function ID Glossary**

## <span id="page-68-0"></span>**C**

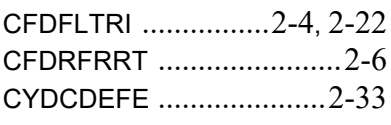

## **L**

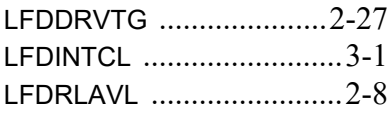

LFDRUMNT [...................... 2](#page-13-5)-8

## **O**

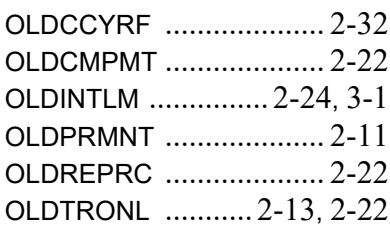

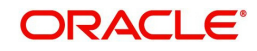